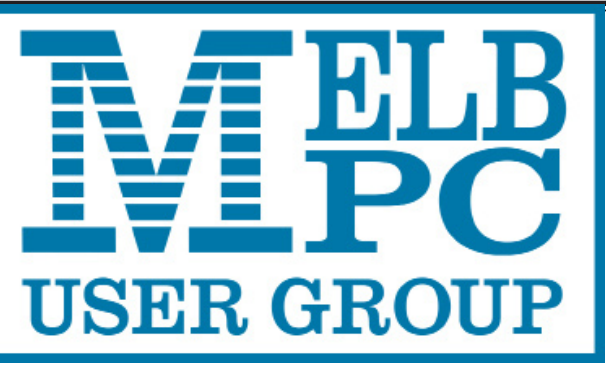

The Newsletter of Melbourne PC User Group Inc.

 $\sqrt{0}$ 

December 2016 Volume 33 Issue 11

Published by Melbourne PC User Group Inc. Suite 26, Level 1, 479 Warrigal Road Moorabbin, VIC 3189

Office Manager

Office hours 9.30am-4.30pm (Mon-Fri)<br>Phone (03) 9276 4000  $(03)$  9276 4000 Email [office@melbpc.org.a](mailto:office@melbpc.org.au)u<br>Office Manager Dianne Vogt

ABN: 43 196 519 351 Victorian Association Registration  $# A0003293V$ 

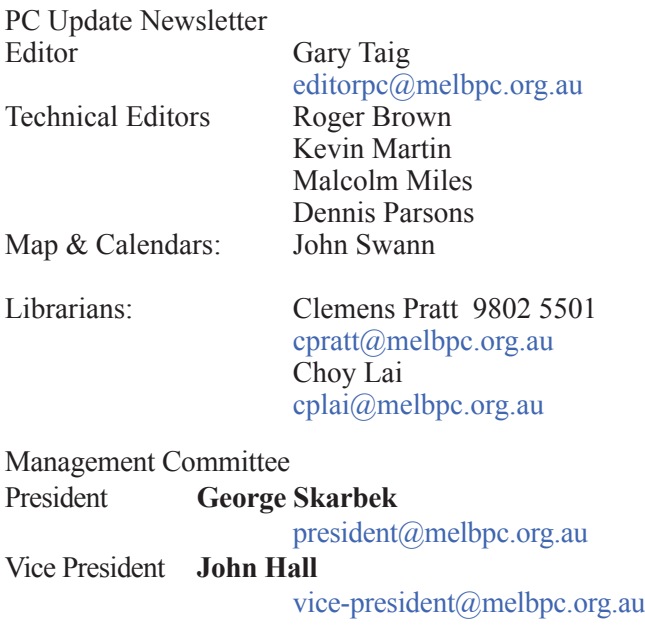

Secretary **John Swale** [secretary@melbpc.org.au](mailto:secretary@melbpc.org.au) Treasurer **Bill Ford** [treasurer@melbpc.org.au](mailto:treasurer@melbpc.org.au) Committee Members [committee@melbpc.org.au](mailto:committee@melbpc.org.au) **John Morris Paul Woolard Stewart Gruneklee Ernie McCarthy Philip Lew Harry Lewis**

Melb PC User Group Inc is a member of the Association of Personal Computer User Groups

**David King Chris Hughes**

**NEW Monthly Meeting Live Stream**

Tune in here at 7.00pm on Wed 7 December to view the Monthly Meeting live over the Internet.

dotte

Test Transmission usually commences at around 6.15pm

#### **<http://tv.melbpc.org.au>**

#### **Contents**

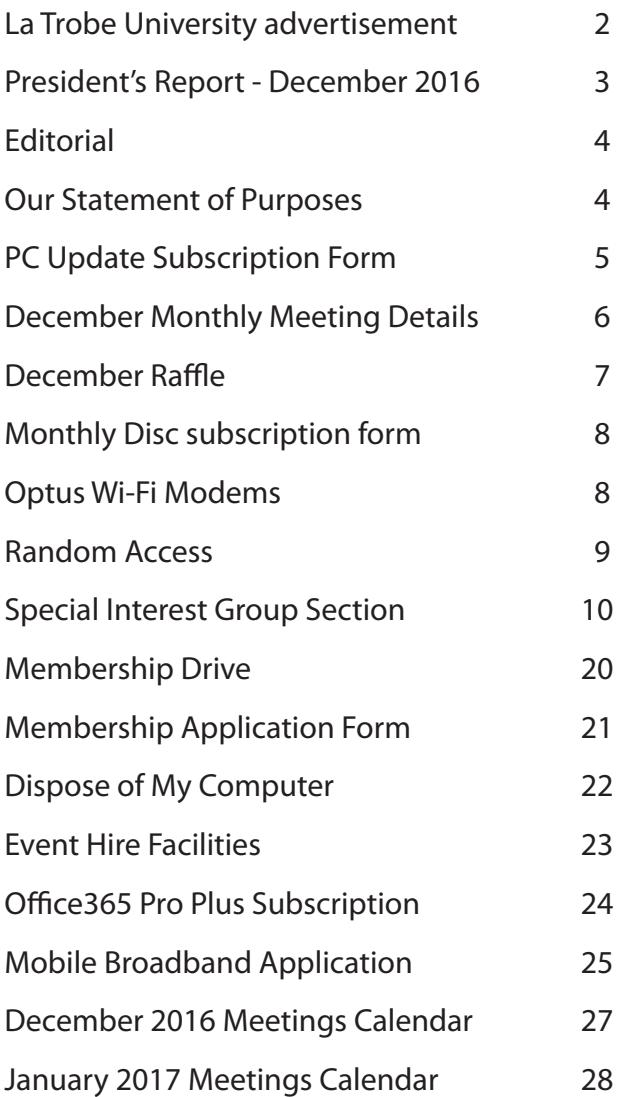

Copyright © 2016 Melbourne PC User Group Inc. and individual authors. Except where otherwise stated, all material is the copyright of the author. Contributions from authors may not be copied without the author's prior written permission.

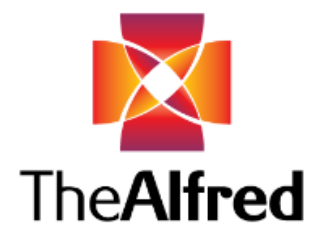

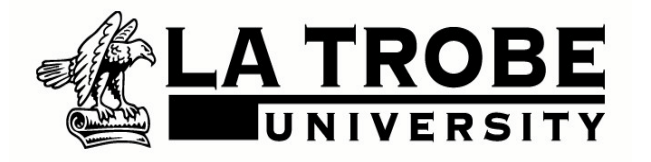

# Do you want to help people who have had falls?

## **We need your help!**

Our study hopes to inform and improve services provided to older adults after they experience injuries from an event (such as a fall). We are looking for older adults for a research study investigating accidental injury and thinking.

Volunteers would be asked to participate in a testing session conducted in their own home or the Alfred Hospital. They would also need to fill in some questionnaires and do some short activities at home.

To participate in this study, you must be 65 years or older and not suffering from any serious medical conditions.

If you or someone you know is interested in participating please contact and **Camilla Hume on 0456 584 105 or Lei Gryffydd on 0450 191 390.**

## **President's Report — December 2016**

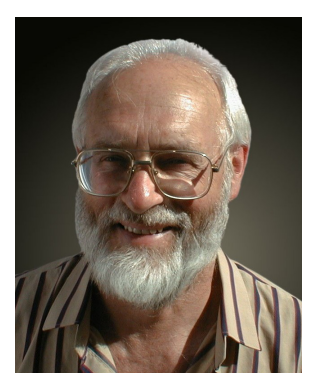

*George Skarbek*

Since the election the committee has met once and there have been a few executive meetings to examine the tasks facing us for the future and to set priorities of a number of items.

At the committee meeting portfolios were allocated to spread the load. A committee alias has been set up in order to enable members to contact all of us with any suggestions, requests or problems you may have. The email address is [committee@melbpc.org.au.](mailto:committee@melbpc.org.au) You will receive an immediate reply as each committee member has volunteered to be the one replying for any given month.

From now on committee meetings will take place at Wadham House, 52 Wadham Parade, Mount Waverley. This is about a one minute walk north of the Mt Waverley railway station. They will be held on the third Friday of the month at 1.00pm. Financial members may attend as observers.

#### **Help Needed**

There are several important issues for which the committee will need help from all of you.

#### **For finding speakers**

One is to find speakers for the main monthly meetings. If anyone has any contacts, please let us know.

#### **For finding editor / assistant for PC Update**

The main and most urgent problem is to find volunteers to help in producing PC Update. If you are reading this in PC Update, this is the very last issue unless some members come forward. If someone is experienced in producing even a small newsletter then please step up. There is shared content available from APCUG (Association of Personal Computer User Groups). Also some Melb PC members often contribute articles.

Finally if you do come forward there is a very good possibility that the committee will authorise a small payment for your services.

#### **Attracting new members**

One of the many problems Melb PC has to face is the decline in memberships. I have a suggestion on how to find new members at essentially no cost. In the past we have spent \$22,000 on advertising for a number of weeks in the Green Guide and less than 20 new members joined as a result of these ads. Not a good investment. Later we tried advertising of the radio using a radio station whose listeners are in our demographics. Having spent several thousand dollars, we had less than a dozen member joining. Again, not a good investment.

In my opinion, we cannot afford to spend money on advertising while we are losing money. However, I have an idea that should give us good coverage for no cost. You are wondering *"What's the Catch?"*. It will require some work from a couple of committee members and input from many current Melb PC members.

What I propose is that all SIG leaders ask our members to write (say) 200 to 400 words about why they belong to Melb PC, and include two photos of themselves, possibly near a computer. Then their article and photos, edited as required, will be sent by the committee to their local paper.

Having only a few stories for all of Melbourne probably wouldn't be enough as just one article generally would not be adequate. We must have material to be able to repeat with more stories at least monthly for a few months. Then we may have a chance of attracting new members. Please write to [committee@](mailto:committee@melbpc.org.au) [melbpc.org.au](mailto:committee@melbpc.org.au) with any story about yourself and/or your Melb PC friends.

There is a good chance much of this material will be published as the newspaper editor does not have to go and look for a story to create content. This idea also represents a cost saving for the newspaper as they avoid having to pay a photographer.

It's a Win-Win!

# **Editorial**

*Gary Taig*

#### **Problem Solved**

The good news today, just prior to publishing is that George Skarbek has received an offer from an experienced person willing to manage PC Update. It will be nice to change seats and write the occasional article, instead of fighting sleep for several days each month.

No doubt George will give us the details in his President's Report at the monthly meeting. If you are unable to make it to Moorabbin, tune in via the live streaming — at [http://tv.melbpc.org.au.](http://tv.melbpc.org.au)

#### **Accessing your member Information**

It's amazing that many Melb PC members are still unable to access their membership information simply because they don't have a regular Melb PC username. I'll explain how it works and a little bit about how we got there.

Some of the finer historical detail here might be a little off the mark because I wasn't personally involved in this next bit — I'm reporting from what I learnt upon returning to committee at the end of 2014. Had I thought of this before the 11th hour I would have asked Harry Lewis for his input but it's too late for that. Harry was deeply involved in this.

Going back a couple of years we stopped running our own email system and after much deliberation settled on using the services of Microsoft who was offering NFPs (Not For Profit organisations) free use of its new email server, Outlook.com. If I recall correctly Outlook.com grew out of the free email system Hotmail. Anyway, if you had a Melb PC email address it now lived on a Microsoft Server. That situation lasted for about a year until Microsoft changed the rules and essentially forced us to move our email to its new Office365 setup.

#### **Our Statement of Purposes**

*"The purposes of the Association are to conduct on a non profit basis activities to help members learn and use systems and devices using various technologies, especially computing, software, and communications technology (inc. the Internet and World Wide Web, personal computers & devices), to achieve the following outcomes;*

- · advancing computer literacy;
- · advancing education and the exchange of ideas;
- · keeping members up to date on developments in computer and information technology and helping members to exchange information;
- · representing members in public debate in areas of interest including law reform proposals;
- · engaging with similar organisations; and
- carrying out activities that benefit the Association.

## **Introduce a friend to Melb PC and receive three months \*free membership\* p20**

Along the way we got into bed with Microsoft and made further use of its facilities. Whether or not we took off our PJs I don't know, but we ended up in a situation where all members had free use of the Office365 facilities. All we had to do was sign in as a Melb PC member and we had free use of a number of tools and facilities.

One of those facilities is the discussion forum named yammer — which we have used to replace our old newsgroups which died when we moved our gear from the hosting site at Burnley over to Moorabbin — into our own building.

Another handy feature is OneDrive, a free storage area '*in the cloud*' which gives each member many gigabytes of free storage space.

There is a webmail server for those who chose to make use of the free email service and there are many Microsoft programs available to be used freely while you are logged in. Have a look at the Office365 Pro Plus application on page 24. You will see the list of programs, most (or all) of which are available to be used freely online; Word, Excel, OneNote, PowerPoint, Outlook, Publisher, Access — I don't use any of them but it seems many members are taking advantage of their availability.

#### **Why we must Log In**

In order to make use of the Microsoft facilities, all we have to do is log in, just like any other members only service. However, when we rebuilt our website, early-mid 2015 we had the need for a members only area in there as well. It's quite normal for a club, or in this case, a website. On our website you will find financial reports, the minutes of committee meetings, our newsletter and other members only material. It was decided that since all members had to login to Office365, we should utilise the same login for the website.

So, the upshot is that when as a member I wish to read some of the financial reports, or download the newsletter, I log in through the same Office365 system.

Some people have been heard to say *"I don't want to use Microsoft for my email"*. Well, you can if you wish but you certainly don't have to. The fact that our login name doubles as an email address is quite irrelevant to the common problem of gaining access to what is rightfully ours. I hope that's all clear because I have run out of space.

Compliments of the Season to all.

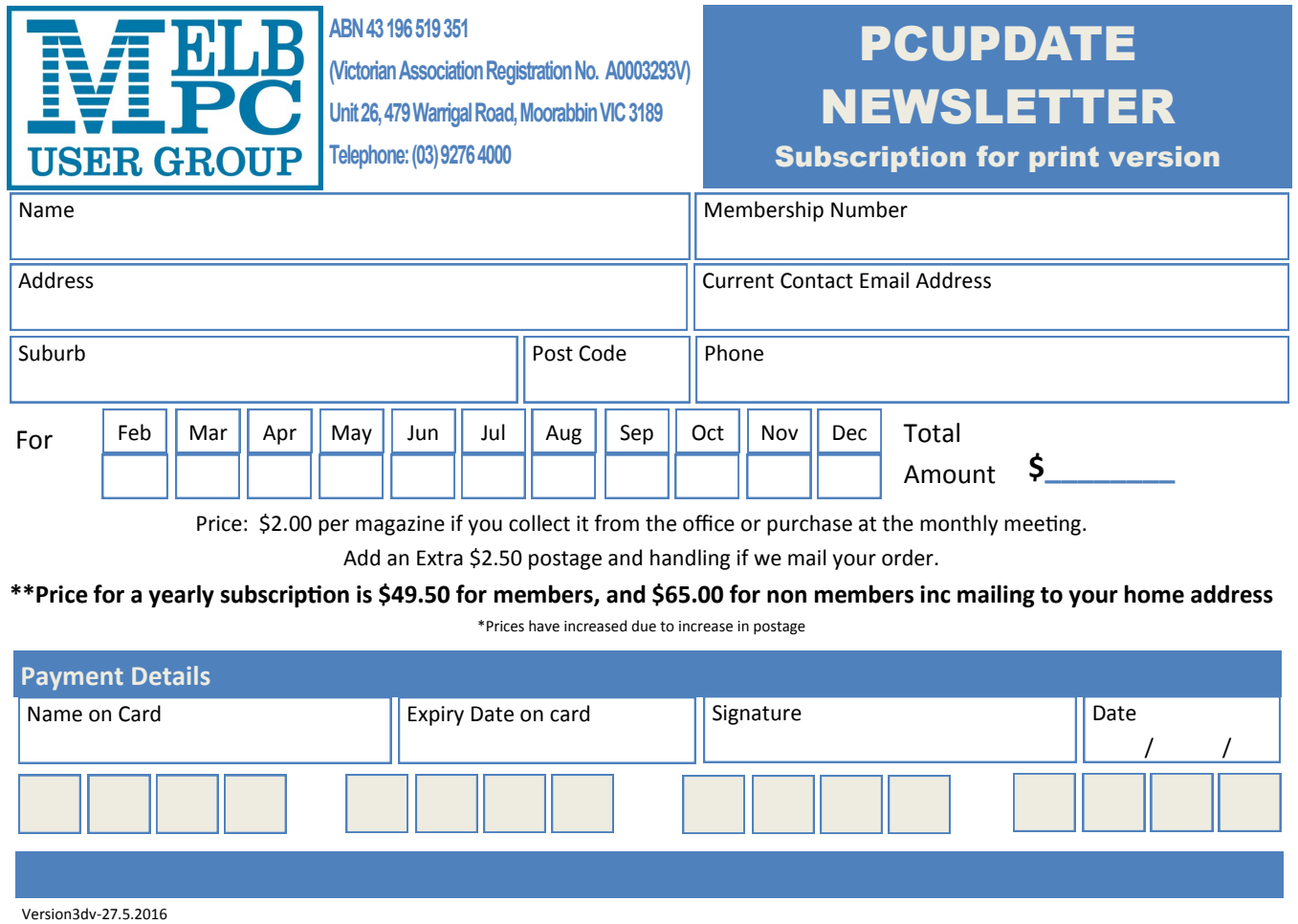

# **Monthly Meeting Wednesday 7 December**

At 7.00pm sharp the meeting will open with our regular Q&A Session.

Following the Q&A session, we will have the President's Report

Then George Skarbek will give a talk on a variety of subjects, the majority will be computer related. The talk will be called "What's New".

This will be followed by a 20 minute Interval and the December Raffle Draw.

### After the break, **John Hall** will deliver an important talk titled "**Melbourne PC Systems — Future Directions**"

John will discuss the current state of our Systems and where he thinks we should be directing our energies.

Meeting will conclude at 9.30pm.

If you can't make it to Moorabbin, be sure to tune in to **<http://tv.melbpc.org.au>** for a live broadcast of the meeting. Test transmission usually begins at around 6.15 – 6.30pm

After the meeting, we get together for WAFFLE@FONG. The WAFFLE SIG ("**W**ine **A**nd **F**ine **F**ood **L**overs' **E**vent") will be at FONG's Chinese Restaurant, 725 Centre Rd Bentleigh East, Corner of Francesco Street, Melway: 77: J-1

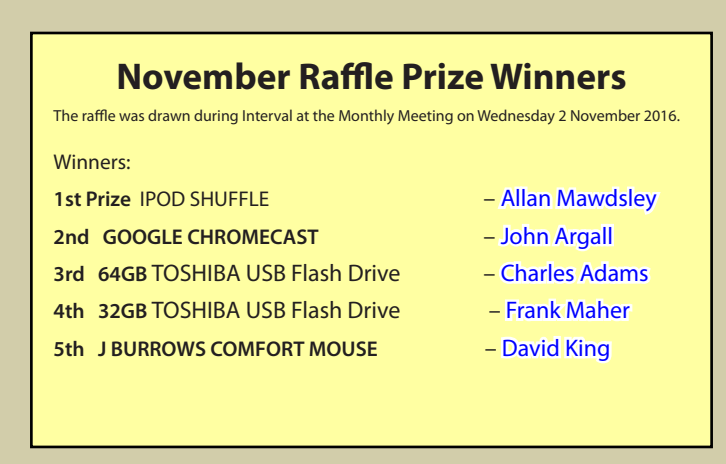

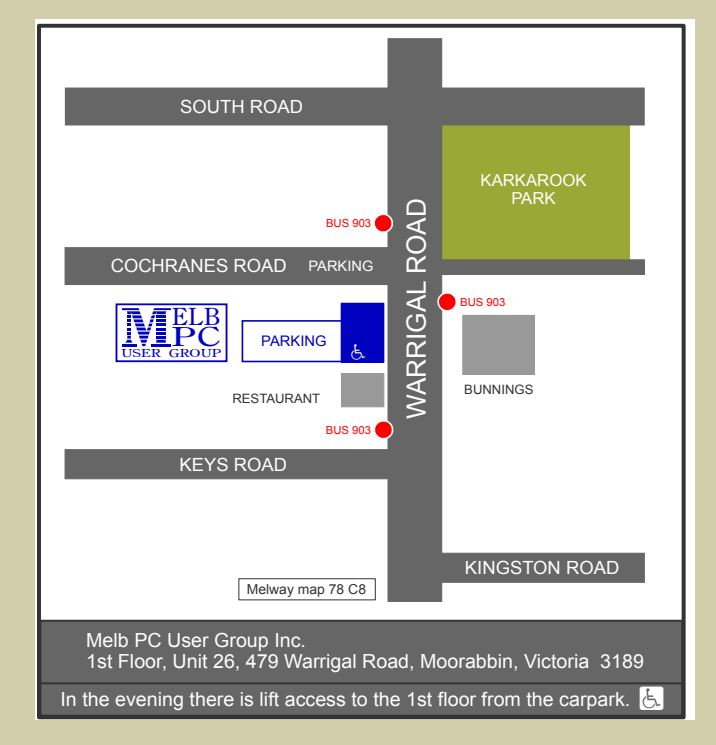

*PC Update Newsletter December 2016 6*

**Pre purchase tickets available from office, contact us on 9276 4000 or email us at office@melbpc.org.au. The draw will be at the Monthly Meeting 7th December, winners will be contacted via telephone and email.**

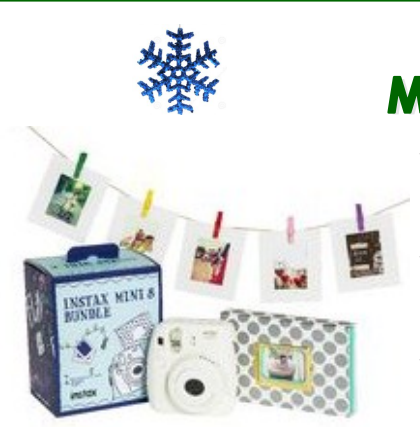

## **BONUS PRIZE: MINI INSTAX BUNDLE PACK**

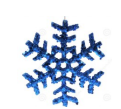

- The camera uses Fujifilm Instax Mini Film to print your photos only seconds after capturing them.
	- The Instax Mini 8 Camera has a minimum focusing range of 0.6 m.
- The DIY photo garland includes pegs, twine and frames so you can hang your favourite photos.

## **TOSHIBA 1TB HARD DRIVE**

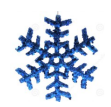

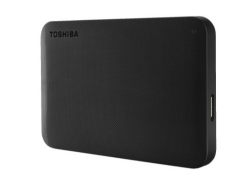

- It connects to your computer using a USB3.0 cable, and is backwards compatible with USB2.0
- This hard drive is compatible with Windows XP, Vista,  $\rightarrow$ 7 and 10.

**IPOD SHUFFLE 2GB** 

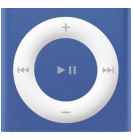

Battery life: Up to 15 hours of music play-

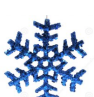

- VoiceOver: Supports 29 languages
- Built in controls: On-device control pad (manages

## **TOSHIBA USB 64GB**

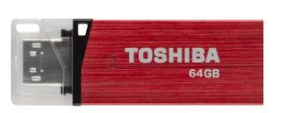

- Plug and Play enables you to transfer your files straight away and at anytime.
- Share all your documents, photos, videos and music fast with read speeds of up to 21 Mb/s and write speeds of up to 13 Mb/s.

## **TOSHIBA USB 32GB RETRACTABLE HEADPHONES**

back

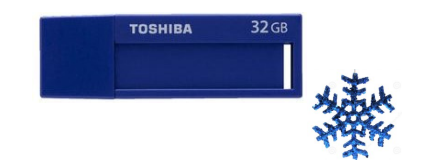

- Plug and Play enables you to transfer your files straight away and at anytime.
- Share all your documents, photos, videos and music fast with read speeds of up to 21 Mb/s and write speeds of up to 13 Mb/s.

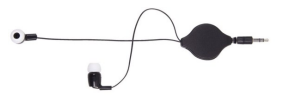

 The headphones connect to your smartphone, tablet, laptop or MP3 player via a standard 3.5 mm headphone

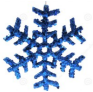

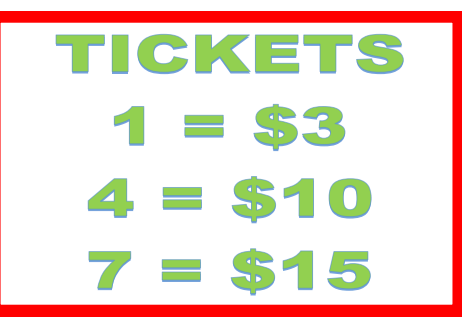

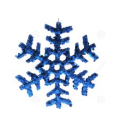

*PC Update Newsletter December 2016 7*

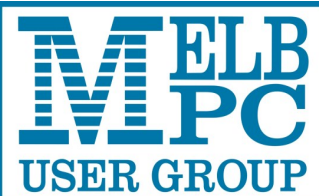

**ABN 43 196 519 351**

**(Victorian Association Registration No. A0003293V)**

**Unit 26, 479 Warrigal Road, Moorabbin VIC 3189** 

**Telephone: (03) 9276 4000** 

## Subscription for Monthly Disc

- H

a sa T

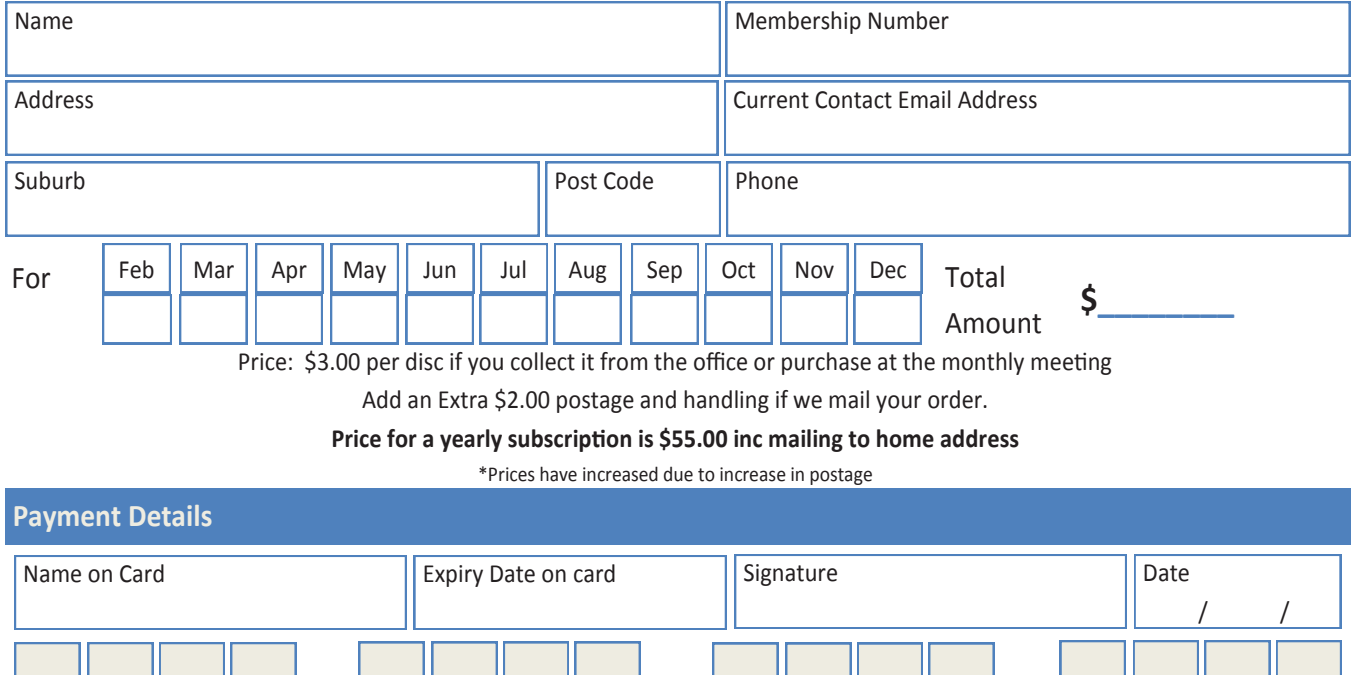

## **NEW OPTUS Wi-Fi OPTUS Ves MODEMS A**

**Have you got Optus Mobile Broadband with Melbourne PC? Interested in upgrading your modem to get Wireless Connectivity? Contact the office today to find out more and purchase your own mini Wi-Fi today!**

**4G USB Wi-Fi Modem—HUAWEI E8372 (Including car kit) Mobile Wi-Fi Modem—HUAWEI E5377**

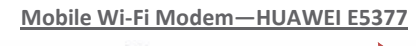

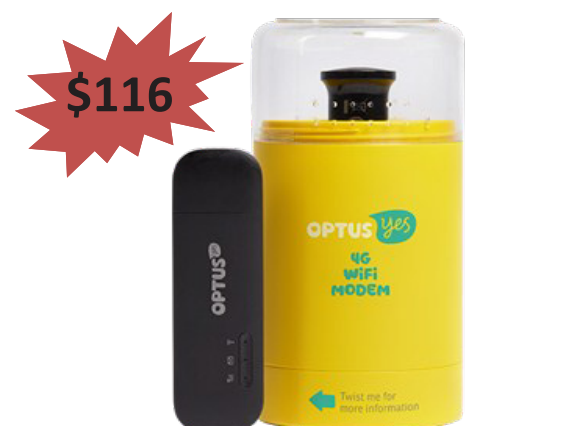

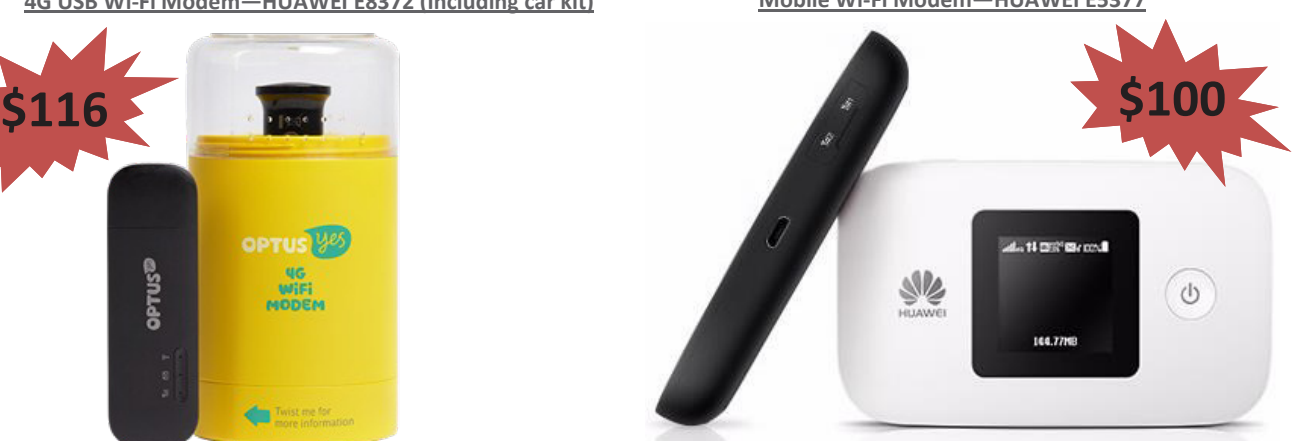

# **Random Access**

**John Swale** reports on Questions and Answers from the opening session of the November monthly meeting and from members' written submissions.

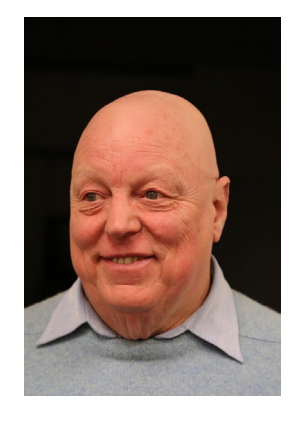

#### **Questions** and **Answers**

**Q:** I need help with Outlook 2016 and Telstra. Telstra told me they were going to Telstra mail and to create new account and set it up with IMAP. They said once that was done I should delete the old account. I went into Outlook and deleted the old account but I still have the old account address sitting on the top. And the other address with (1) sitting in the inbox column and I can $\hat{a} \in \mathbb{M}$  work out how to get rid of it.

**A:** I don't run Outlook 2016. Normally in Outlook you go into Accounts and right-click the account and select delete. If the old account is the default, change the default to the new account and then delete the old one.

**Q:** I have a Kindle reader on my PC which I use by clicking an icon. I also have a Kindle Paperwhite which had the battery go flat. I charged it and when I started it there was a message asking if I wanted to upgrade. I foolishly pressed Yes without investigating and it now has deleted the desktop version. I tried to download it but it says it in not available for my machine as it only works on Windows 8 and 10 and I am running Windows 7. This only happened a short time ago and I have not found any solution.

#### **Help**

For help on any of these problems or any problem you may be having with your computer you can contact the MelbPC iHelp team Email: [ihelp@melbpc.org.au](mailto:ihelp@melbpc.org.au) Phone: (03) 9276-4088 <http://www.melbpc.org.au/ihelp/> or log into *Yammer*, the group's social forum where experienced members are only happy to help. <http://yammer.com/melbpc.org.au/>

**A:** There is a workaround. You will have to open a virtual PC. The easiest one is VM Ware free player. You can then load a version of Windows 8. There is a website oldversion.com which may have the old Kindle software.

**Q:** I have recently had an email from my service provider, Westnet, advising me that NBN is coming. to me soon. What are the implications? Can you tell me what I should do? This may be a topic for a monthly meeting.

**A:** You can do nothing and your current internet service will not disappear. There will be a cable come to your house or maybe inside your house. You can do nothing but it may be to your advantage to do some shopping around because may other people will be able to supply internet and phone service on the cable. A few days before the physical connection you will probably get several letters with offers of "*good deals for you*". Again, you can do nothing but try talking to Westnet. Say you have been offered some better deals but would like to stay with Westnet and see what they will offer. You will almost certainly be offered a good deal. I recently was connected and I wanted to stay with Optus because I had a good deal. When I rang them and asked what else they could offer, I finished up with some very good extras including three months free. You will get a new modem which has a socket for a phone. Unplug the old phone and plug it into the new modem. The only issue is that if the power goes off the phone will not work. So you will need a mobile.

#### **Unanswered question:**

**Q:** Do you know how to connect Gmail to Office Outlook? I have had a connection and it made a 4.5 GB PST file and the system runs very slowly. I think there is a way of culling the Gmail connection.

# **Special Interest Groups**

### **SIG Meetings & Contact Details**

#### **Updated: 30 October 2016**

**Amendments:** please advise changes/corrections to [office@melbpc.org.au](mailto:office@melbpc.org.au) and/or [editorpc@melbpc.org.au](mailto:editorpc@melbpc.org.au)

#### **Access (database) and Excel**

Date (Feb-Dec) Second Monday of the month Incl. June Queen's Birthday Time 6.30pm–8.30pm Email [access@melbpc.org.au](mailto:access@melbpc.org.au) Location Melb PC HO, Moorabbin. Convener(s) Craig Evans [Craig\\_Evans@racv.com.au](mailto:Craig_Evans@racv.com.au)

#### report by **Craig Evans**

Environment : Windows 7 with Access 2010 and Excel 2010

During our meeting :

1. We had a database with the file containing the queries/forms etc being (a large) 140mb. The suggestion was that deleted objects may be remembered by Access. A possible solution — create a new database and import all the objects from the inflated database. The first import reduced the database to 90mb, further testing will be con ducted.

- 2. A secondary form was desired to always open in the same location.
	- a) Write code to position the form. This would be quite complex.
	- b) Activate the form properties Popup and Modal. When the designer saves the form on the screen where desired AND prevents the user from saving the form, the form will always open in the same screen location.
	- c) Activate the form property, Auto centre = True. This was the solution chosen.
- 3. Excel: wildcard (tilde)  $\sim$ . How may it be used. The tilde (~) wildcard character lets you search for characters that are used as wildcards. In the first example, an asterisk is included in

the search criteria — Good\*Eats so any products that begin with Good and ends with Eats, will be accepted by the Excel advanced filter.

In the second example, to find only the product that is named Good\*Eats, use a tilde character to the left of the asterisk in the search criteria eg Good~\*Eats.

Our meetings are usually Q&A, occasionally we have a demonstration of database or spreadsheet magic.

A detailed explanation of the topics above is available on our web page at [http://www.meetup.com/Microsoft-](http://www.meetup.com/Microsoft-Excel-Access-Moorabbin/)[Excel-Access-Moorabbin/](http://www.meetup.com/Microsoft-Excel-Access-Moorabbin/) select the tabs More - Files

#### **Ballarat**

Date (Feb-Dec) First Thursday of the month Time 7.30pm–9.45pm Location Midlands Golf Club, Heinz Lane, Ballarat. Convener(s) Alan Pittard 5339-4235

Les Johnson & Brian Fergie

#### **Bayside**

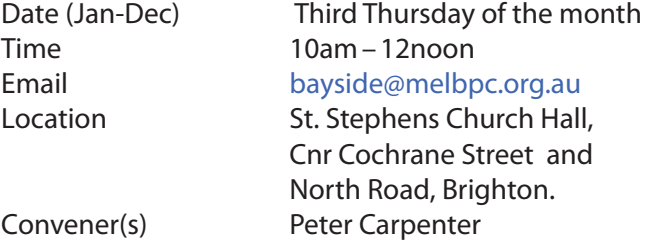

**Beginners East (Beast)**

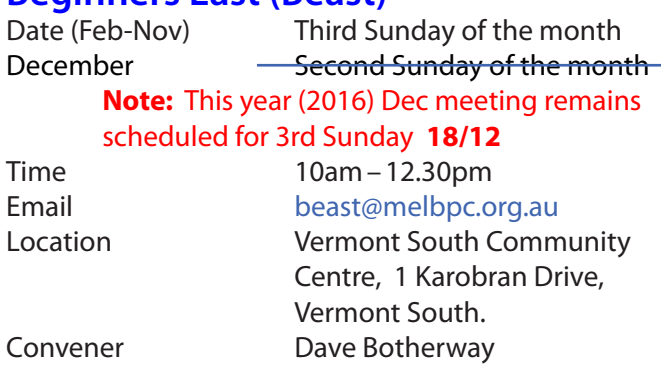

#### **Casey**

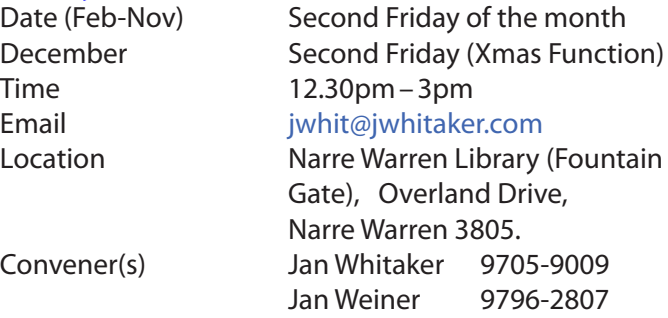

#### Report by **Con Lilley**

We are coming to the end of 2016 and it has been another busy year for the Casey SIG. We have met twice a month from February to November — on the second Friday for our normal meeting and on the fourth Friday for a computer workshop — and all gatherings were well attended. In December we are having our usual Casey SIG Christmas Function on Friday 9 Dec at Food Star Narre Warren, at our normal meeting time of 12:30pm. The price will be at a subsidised cost of \$10 for members, while for non-members the normal price (Seniors \$13.50) will apply.

The format of our normal monthly meeting has remained unchanged over the year. We commence with a short half hour segment from 12.30pm, normally presented by a SIG member and that is followed by a more technical presentation at 1.00 pm for an hour or so followed by a tea/coffee break and chat which finishes with a *tips and tricks* episode initiated by members present and a problem solving session. We were fortunate that our convenor **Jan Whitaker** has been able to make several presentations over the year, including Chromecast, Email Management, The Future of Technology, MP3 — streaming and podcasts, Storing Your Photos Safe and Warm, Safer Computing and Using Office 365. We also had a talk on Facebook by **Rae Scott** and we were fortunate to be able to have informative talks on Equipment Replacement by **George Skarbek** and Managing Multiple Devices by **Dave Botherway**. The shorter segment talks covered a multitude of topics and there was good participation by the members present.

For the November meeting there was a discussion about the subjects to be covered in 2017 and those present were asked to comment on the reasons they started coming to the meeting, why they continue to come and what they got out of their visits. The responses were quite amazing. It seems that most originally came in order to learn more about their computers but soon realised that Casey SIG is more than a tutorial gathering. Genuine friendships have been made and now members attend when they can to enjoy the company, a chat and a cuppa and feel they are missing out on something special when other commitments prevent them attending. Let us hope that this continues in 2017 and the years to come.

#### **Casey Workshop**

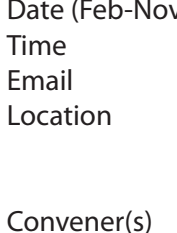

Fourth Friday of the month  $12.30 - 3pm$ 

#### [weijan@westnet.com.au](mailto:weijan@westnet.com.au)

Narre Warren Library (Fountain Gate), Overland Drive, Narre Warren 3805. Jan Weiner 9796-2807 Jan Whitaker 9705-9009

#### **Communications**

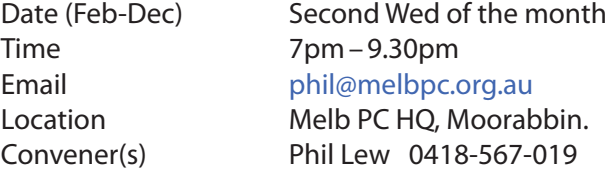

#### **Digital Images**

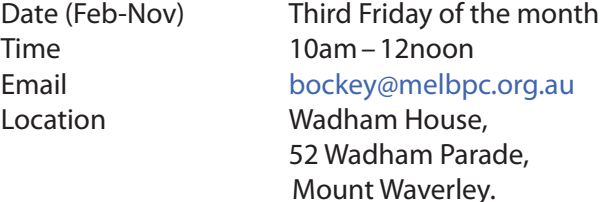

Convener(s) Ian Bock 9807-3701

#### **East**

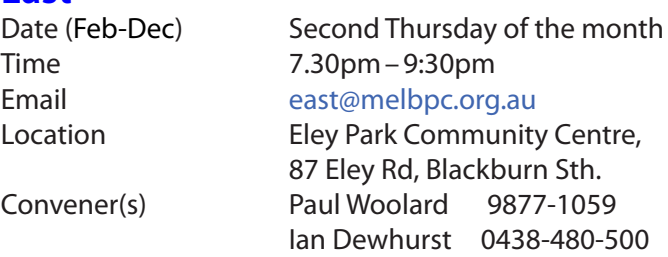

November 2016 Meeting report by **Neil Muller**

Meeting commenced, as usual with Q&A conducted by **George Skarbek**.

**Q:** My ADSL Wi-Fi modem keeps dropping off the internet. I can't work out why it's doing it as it seems to be random. Can you suggest anything?

**A:** The first thing you should do is contact your ISP. They can do numerous tests to resolve this type of issue. By looking at the logs they can determine whether your line into you house or your device is failing. As your connection is ADSL, it's possible that the rain we've had recently is the cause. It's possible that water in the Telstra pit has effected the connections.

**Q:** I've been copying files onto CDs for presentations and I find on the bottom of the screen a message tells me I've still got files to burn. I can't get rid of this message so what should I do?

**A:** This comes up in most Windows system so just delete it. The cause is probably one, but possibly more ini files which are not important.

**Q:** What is the maximum speed for the NBN? The top range for Telstra I read is a consistent 100 megabits/second so can I match that with the NBN and at what cost?

A: I see negligible difference between 25 and 50. The problem is the server you are talking to is not going to give you 25 megabits/second when there are a thousand people talking to it. Uploads however are much quicker. When overseas data is cached locally by your ISP, its then you will see the faster speeds.

**Q:** I often take my Samsung Android mobile phone to the library and use their free Wi-Fi. To use the libraries Wi-Fi I have to enter my library card number and then pin number. When I take my Android tablet and try to do the same thing it won't connect. The librarian said to go to yahoo.com and it will then connect to Wi-Fi. Can you explain what is going on?

**A:** As both are running Android they both should behave in the same way. (No one in the audience was able to explain this unusual behaviour)

George then discussed his experience following his recent connection to the NBN.

When the NBN arrives you should do nothing. You will almost certainly be contacted by numerous ISPs wanting your business. Look for the best deal and play one ISP off against the other to get the best deal. You should be aware that your existing phone will be connected to the NBN through the back of the modem. Unlike the old landline, when the power goes out you won't have a "landline" phone. Mobile phones will not be affected. I was surprised to find that I no longer had Caller ID displayed on my phone. Instead of the incoming phone number or caller being displayed, the display only showed "private number". This was changed back to Caller ID by contacting my ISP.

As George was one of the first from this SIG to be connected to the NBN, a number of questions relating to his NBN experience followed:

**Q:** Are you connected to the NBN via your Optus cable?

**A:** Although I'm with Optus, the NBN connection was via the Telstra cable. This probably came about as I didn't nominate my preferred supplier when the NBN was connected. I had both cables to my house, Telstra underground and Optus above ground.

**Q:** Is there a new cable in your house?

**A:** No, there were no new cables run to the house however new connectors were needed in the house. The old connectors were 30 to 40 years old so they needed to

be changed. The installers ran 20 minutes of tests in the house to ensure all was working correctly. The system was signed off and activated before the installers left the driveway.

**Q:** Is your internet connection any better than before? **A:** The deal I got was twice as fast for downloads and 5 times faster in upload speed. So the answer is yes.

**Q:** What about the cost difference?

**A:** Optus gave me \$250 off my annual bill. I still get free landline and mobile calls throughout Australia.

**Q:** I'm surprise they didn't use Optus' aerial cable to the house?

**A:** I had both a Telstra and Optus cable to the house. When the NBN was connected the connection was via the Telstra pit in the street which I assume is more secure.

#### **Q:** Is the cable fibre?

**A:** No, the existing cable into my house is coaxial cable. This is not the phone cable which was copper. Fibre is the cable that terminates at the various hubs with other cables branching out from those hubs.

**Q:** I thought they used copper for the last connection to a house?

**A:** I had an existing cable connection to my house in addition to the copper phone line so the coaxial cable is what was used for the connection to the house.

#### **Q:** Did your package include FetchTV?

**A:** No, because we already had FetchTV. Interestingly Optus gave us a free FetchTV box. As this box was not near the modem, they included 2 powerline carriers all this at no extra cost, so I can run Ethernet over 240 volt cables.

**Q:** What is your monthly limit?

**A:** It was 500GB /month but is now unlimited.

**Q:** What are you paying now?

**A:** I'm paying \$80/month now for high speed unlimited phone calls and no line rental.

Following Q&A **Trevor Hudson** gave a video presentation on "Things to consider when purchasing another monitor". Having just purchased a new PC, Trevor wanted to buy the best 24" 16:9 LED monitor with speakers he could for under \$200, to go with the new PC.

Trevor's video lists 16 features & specifications to look for when selecting a monitor. Using this list, he narrowed his search for a monitor down to 3 models

requiring further evaluation: an ASUS VP247H, a Viewsonic VX2457-MHD and an Acer G237HL. Trevor compared these 3 monitors against his key criteria shown in tabulated form in the video. Finally he selected the Viewsonic VX2457-MHD which had just been reduced in price at MSY. Trevor's video presentation can be found on YouTube or Vimeo by searching for the presentation title above.

Before purchasing the Viewsonic, Trevor ran a dead pixel tester on the monitor in store to ensure there were no dead pixels. This was a key criterion for his new monitor. Trevor developed his tester which can also be found on YouTube or Vimeo by searching for the title "Dead pixel colour tester".

After the break **Stewart Bedford** presented "3D Touring with Google Earth Pro". Google Earth Pro is now a free product and a separate program from Google Earth. The Pro version is particularly suited for education, tour planning or for ones personnel memories. With Pro you can tour the earth, moon, Mars or the universe. For 3D touring you need a fast internet connection and a PC with a fast video card. There is no Linux version of Google Earth Pro.

Stuart then demonstrated how to fly around Melbourne in 3D, stopping at key Melbourne landmarks such as Flinders Street Station, St Pauls Cathedral, MCG, The Palais Theatre etc. To view these landmarks from different perspectives Stuart demonstrated the various keyboard and mouse controls available. 3D buildings shown in many of these flyovers are computer generated so may not always be a true representation of the real building. According to **Brian Heywood**, a number of cities, and Melbourne is one of the lucky ones, have been generated in true 3D using multiple image sources and rigorous photogrammetric techniques.

#### **East Workshop**

Date (Feb-Dec) Second Sunday of the month. No meeting in May Mothers Day Time 10am–2pm Email [eastwsh@melbpc.org.au](mailto:eastwsh@melbpc.org.au) Location Wadham House, 52 Wadham Parade, Mount Waverley. Convener(s) Ken Gubbins 9842-8875 Jeff Webster 9078-0879

#### **Essendon — Main meeting**

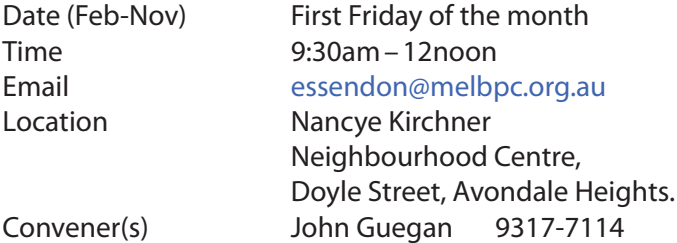

#### **Essendon — Open Forum**

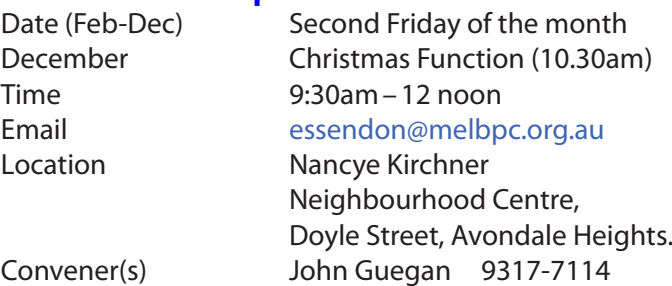

#### **Essendon — Various Topics**

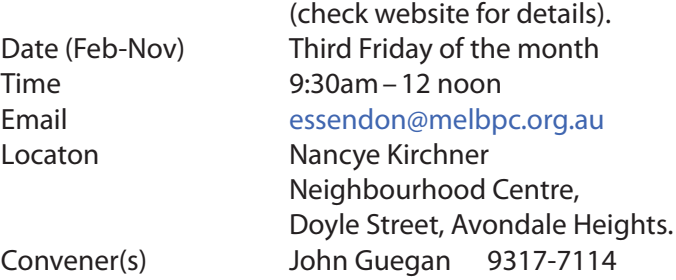

#### **Essendon — Multimedia/General**

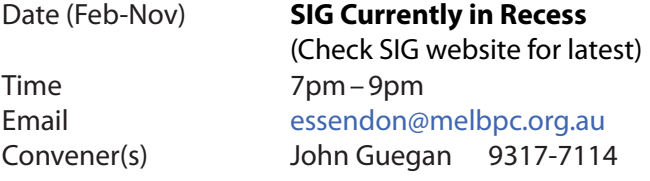

#### **Everything Apple**

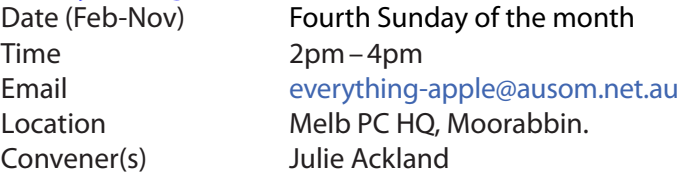

Our emphasis is on Apple iDevices (iPod, iPhone, iPad, AppleTV, Time Capsule Airport Extreme) and helping people understand the Mac environment. Send your questions for or about the SIG to [everything-apple@ausom.net.au](mailto:everything-apple@ausom.net.au).

### **Genealogy East**

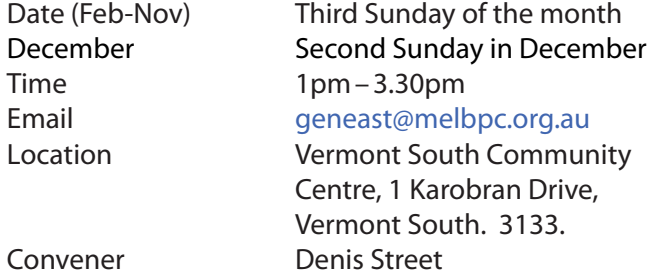

The Genealogy East SIG is for those beginning genealogy and for those who are advanced but need more knowledge to move ahead. Members' trials, tribulations and expertise are openly discussed and freely shared in this self-help group.

#### **Hardware**

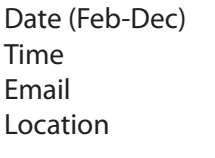

Convener(s) Kelvin Cording 9438-1047

#### **iHelp**

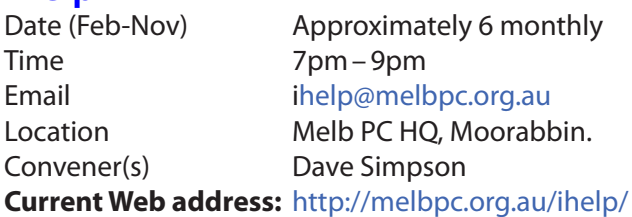

Second Friday of the month

[kcording@bigpond.net.au](mailto:kcording@bigpond.net.au)

 $10$ am – 12 noon

Wadham House, 52 Wadham Parade, Mount Waverley.

#### report by **Leighton West**

For those members not familiar with all our facilities at Moorabbin a new page of short videos has been added at: <http://www.melbpc.org.au/ihelp/club-facilities/>

The YouTube video clips show, Parking, Entrance, Reception, Conference, Library, Internet Lounge, Training Rooms, Auditorium & Video Webcasting, Member Tea Room, Web Servers, A Typical Monthly Meeting Q&A Session , Supper and our Wall Plaque of Life Members.

Merry Xmas and may any PC problems be small.

#### **Linux**

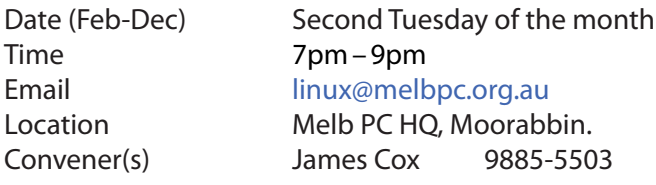

#### **Linux Workshop**

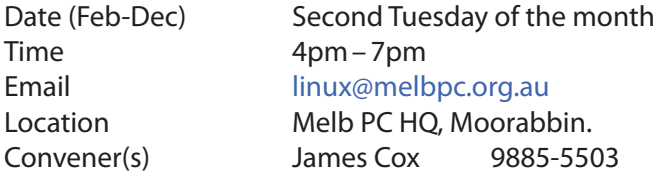

#### **MACE**

(Melbourne Atari Computer Enthusiasts) Date (Feb-Nov) Third Sunday of the month Time 10am–2pm Email [maceatari@gmail.com](mailto:maceatari@gmail.com) Location Melb PC HQ, Moorabbin. Convener(s) Andrew Boschan 0400-851-613

#### report by **Andrew Boschan**

One things MACE has been working on is an on again off again effort to produce short video-clips demostrating the differences between original games for the Atari ST computer and enhanced revisions for the more powerful Atari STE computer. An effort we did a while ago can be found on youtube at [https://www.youtube.](https://www.youtube.com/watch?v=PeivCtE5VMU) [com/watch?v=PeivCtE5VMU](https://www.youtube.com/watch?v=PeivCtE5VMU)

As well as that, recently we have been doing the same for the Pacmania vs. Pacmania STE (The original which was licensed from Namco, developed by Teque Software Development and published by Grandslam Software in 1988 and the later which was developed by Zamuel from Sweden). We have also successfully replaced an Atari hard drive with a SD card

#### **Macedon Ranges**

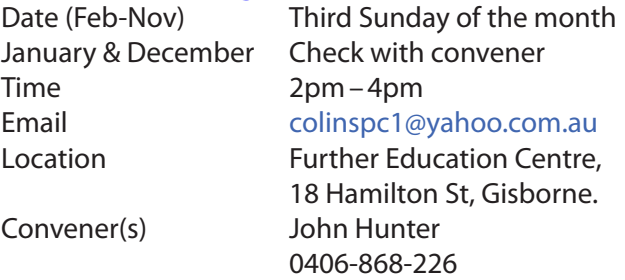

The Macedon Ranges members have a common interest in computers and range from beginners to technicians with the sole aim of sharing knowledge, experiences and helping each other.

The SIG is a general purpose group that is free flowing and may or may not have a specific subject to discuss each meeting. There are times a special guest is invited to speak on a particular subject that has been requested by a group member. At other times there may be special instruction and demonstrations on particular software or hardware. Members can also bring along any hardware they are having problems with for the group to try and resolve.

#### **Microcontroller**

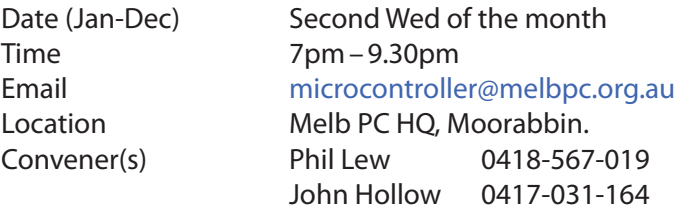

#### **Microcontroller Workshop**

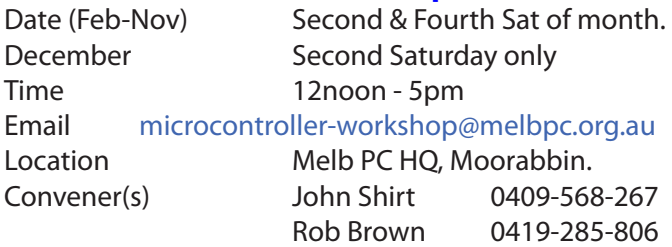

The Saturday Workshop is a *Creative Space*. It is a space to express your creativity. Its development depends on those who are involved and their interests. The workshops are centred around microcontrollers but are not limited to microcontrollers. If you are looking for a space that facilitates sharing of ideas and support, where you can express your creativity, then this SIG could be what you are looking for.

#### **Mornington Peninsula Daytime**

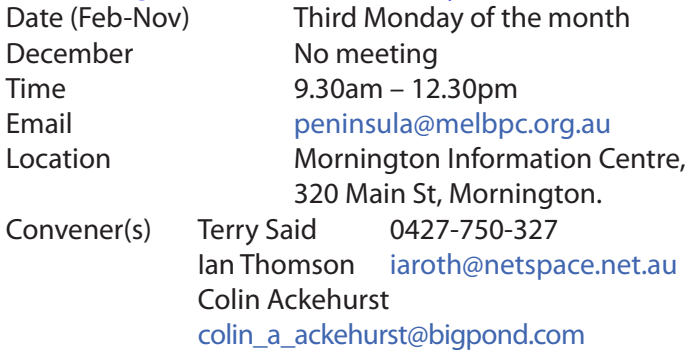

#### **Mornington Peninsula Digital Imaging**

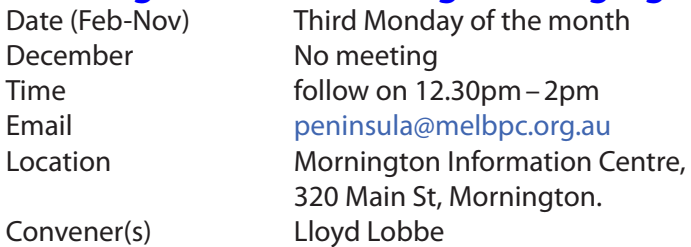

#### **Mornington Peninsula Family History**

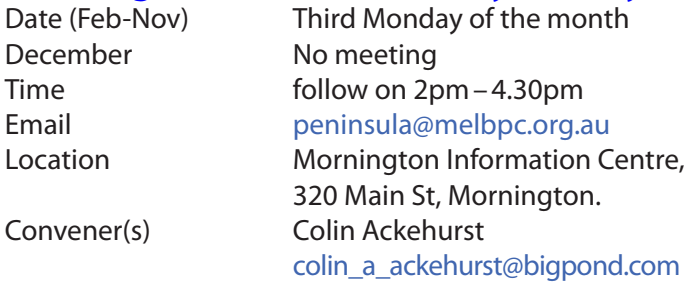

#### **Multimedia Home Entertainment (MHE)**

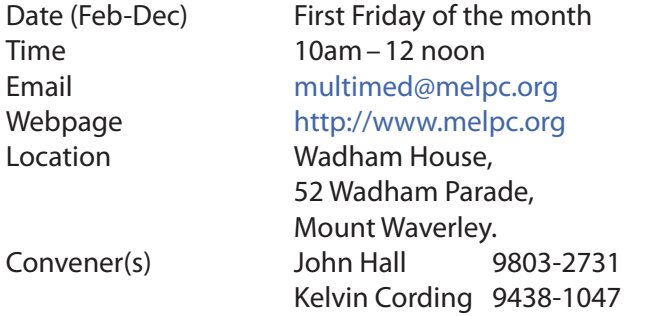

The aim of the MHE group is to assist members in the installation and operation of PC based hardware and software to run and maintain Multimedia Home Entertainment systems. This would include such things as Personal Video Recorders (PVRs), Media Servers (including Windows Home Server), Internet streaming of video and audio, Sony PS3 and Windows X-Box home entertainment systems, and home networking and storage

systems for playback of video and audio. Attendees from beginner to expert level are all welcome. Members are encouraged to bring their own equipment to gain hands-on experience in setup and/or maintenance.

#### **Music**

Date (Feb-Nov) Third Thursday of the month Jan & December Check with convener Time 7.30pm–9.30pm

#### Email [music@melbpc.org.au](mailto:music@melbpc.org.au)

Location Melb PC HQ, Moorabbin. Convener(s) Bill Sakell 0430 566 422 John Shirt 0409 568 267

#### **North East Android**

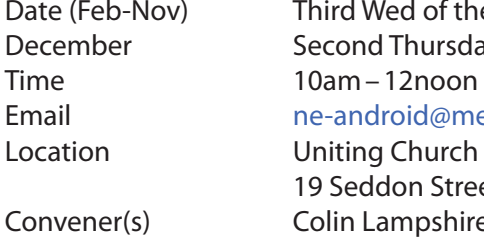

Date (Feb-Nov) Third Wed of the month December Second Thursday in December Email [ne-android@melbpc.org.au](mailto:ne-android@melbpc.org.au) Location Uniting Church Hall, 19 Seddon Street, Ivanhoe. Convener(s) Colin Lampshire 9857-5372 or 0413-640-408 Kelvin Cording 9438-1047

#### **North East Daytime**

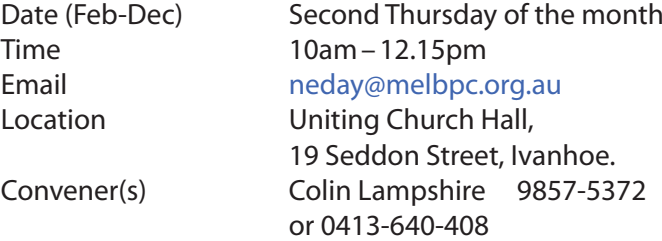

#### **North East Genealogy**

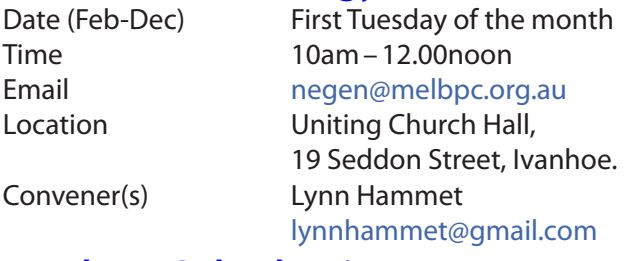

#### **Northern Suburbs Linux**

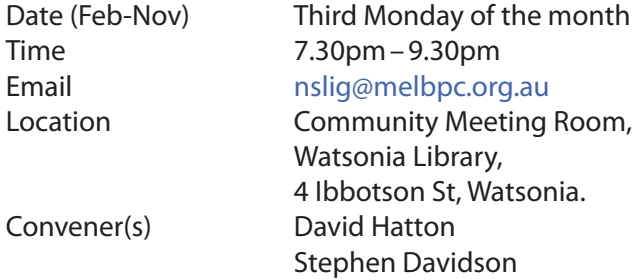

November meeting report by **Paul Addis**

The November meeting was the last for 2016. There will be no meeting in December, and our meetings will resume on the third Monday, January 16, 2017. We

have been able to get the use of the meeting room on our desired dates for all of 2017, except for April. There will probably not be a meeting in April, but stay tuned for further information closer to the date.

Nick Vespo's Linux News videos consisted of a series of short items this month.

First came the news that Microsoft has joined the Linux Foundation as a "Platinum" member which attracts a substantial fee. It seems that they are wanting to get closer to Open Source developers.

Security problems have been found in KDE Neon. It seems they may have left themselves open to foreign packages being installed on their server. They have rebuilt the distribution on the server and advised users to download the revised version.

The lowest cost phones from the Chinese company BLU have been found to have a rootkit pre-installed that makes them vulnerable to Man-In-The-Middle attacks. There is information on the Internet that tells users how to make the phones safe, but users are warned to remain alert to the possibility of a root-kit exploit.

Tails (The Amnesic Incognito Live System) is a privacy and anonymity focussed Linux distribution based on Slackware. It runs from a DVD, USB stick or SD card, and aims to leave no trace on the system that it runs on, and enables the user to surf the Internet anonymously.

The last item was about the 10 most bizarre Linux distributions (distros) — definitely not mainstream! A couple of examples —

- Fan distros devoted exclusively to **Rebecca Black**, **Justin Bieber** and **Miley Cyrus** — take your pick.
- • a command line only distro that wipes your HDD if you make a typing mistake. *Only for command line gurus!*

The Open Forum was deferred until after the presentation and social break. See below for a brief report on that discussion.

The main presentation of the evening by **David Hatton** was next — Ubuntu 16.10 with "The Budgie Remix" . David showed a series of images from screen captures of a running system because his notebook and the projector were not speaking. It was not clear which of the two had the sulks.

David spoke about improvements in the Welcome screens of a number of distros, with a series of basic explanations that aimed at new users and/or those migrating from Windows. Included were screens showing the minimum requirements to run Ubuntu Budgie,

and a comprehensive summary of the hardware in use when using the live DVD/USB or running from a completed installation on hard disk/SSD.

When installed, the system takes about 4.5 GB of hard disk. It seems to work quite well, but has a few quirks. The starting screen was shown, with the default desktop. The system panel (like a task bar) is at the top, but can be moved to the bottom of the screen. The button on the left of the system panel shows the installed applications by category when clicked.

The applications are mainly Gnome 3 based. The file manager is fairly basic, and the text editor shows one of quirks mentioned before — changes to tab settings are lost (revert to defaults) when the editor is restarted.

After the social/coffee break came the Open Forum session. David started by thanking behind-the-scenes contributors for their contributions this year, especially **Nick Vespo**, **Paul Addis** and **Stephen Davidson**.

The primary purpose of the Open Forum this month was to seek the members'/attendees' views on the future direction of the group. A couple of ideas had been floated via the notice of meeting email. Ideas discussed included getting involved in promoting/explaining the uses for the Raspberry Pi and starting or reinforcing "Meetup Groups" in the local area related to technology. The general notion is to broaden our scope and attract new members.

The ideas were generally thought to be worthwhile, and were discussed at some length. One possible avenue to increase the groups profile was via activities in cooperation with the Yarra Valley Library, especially the Watsonia branch.

The evening finished with good wishes to all for Christmas and the coming year. A fitting end to a good year for the Northern Suburbs Linux Special Interest Group.

#### **Online**

Date As you choose

Time As you choose Email - [kazkev@melbpc.org.au](mailto:kazkev@melbpc.org.au) Location Yammer online discussion Group Convener(s) Kevin Martin — Evening only 5964-7627 or 0407-343-162

#### **Programming**

Convener(s) John Viney

Date (Jan-Nov) Fourth Wed of the month Time 7.00pm–9.30pm Email [programming@melbpc.org.au](mailto:programming@melbpc.org.au) Location Melb PC HQ, Moorabbin.

Tell us about the programs you are writing, wrote in the

past, or give us ideas for interesting programs to write. We'll walk through the process of developing software, from user interface design to writing the code in computer language and testing. Different programming languages, techniques and tools will be showcased as well as scripts, plug-ins, extensions, markups, compilers, databases. Something for beginners and pros alike.

### **Raspberry Pi — Mt Waverley**

Date (Jan-Nov) Fourth Friday of the month Time 10am–12 noon Email [raspi@melbpc.org.au](mailto:raspi@melbpc.org.au) Location Wadham House, 52 Wadham Parade, Mount Waverley. Convener(s) John Hall 9803-2731 Lance Lloyd 9884-5559

#### **Raspberry Pi — Moorabbin**

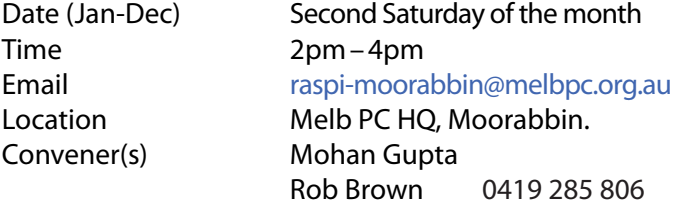

#### **Sunbury Daytime — New Users**

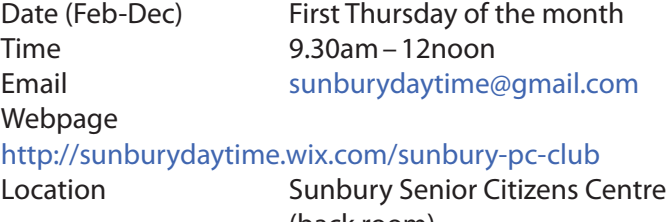

 (back room), 8 O'Shannassy Street, Sunbury. Convener(s) Kevin Hale 9740-5786 John Fogarty

### **Sunbury Daytime — Advanced**

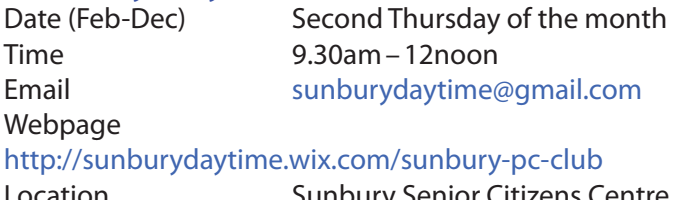

#### Location Sunbury Senior Citizens Centre (back room), 8 O'Shannassy Street, Sunbury. Convener(s) Kevin Hale 9740-5786 John Fogarty

### **Sunbury Daytime — Main Meeting**

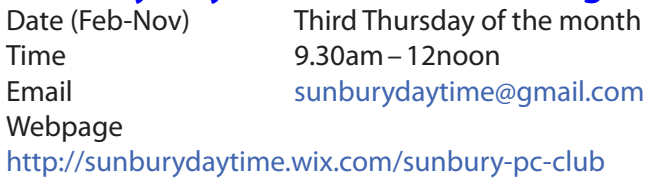

Location **Sunbury Senior Citizens Centre**  (back room), 8 O'Shannassy Street, Sunbury. Convener(s) Kevin Hale 9740-5786 John Fogarty

#### **Sunbury Daytime —**

#### **Maintenance & Linux**

Date (Feb-Nov) Fourth Thursday of the month **AND** Fifth Thursday of the month. Time 9.30am–12noon Email [sunburydaytime@gmail.com](mailto:sunburydaytime@gmail.com)

Webpage

#### <http://sunburydaytime.wix.com/sunbury-pc-club>

Location Sunbury Senior Citizens Centre (back room), 8 O'Shannassy Street, Sunbury. Convener(s) Kevin Hale 9740-5786 John Fogarty

#### **Video Inner East**

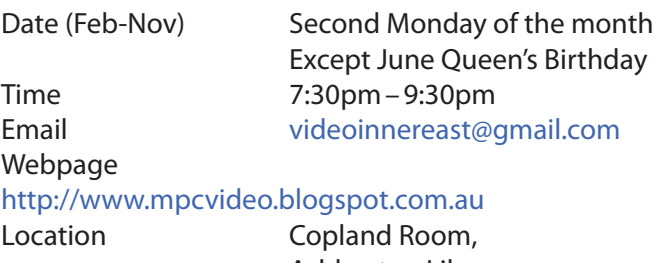

 Ashburton Library, 154 High St, Ashburton VIC. Convener Richard Balsillie 9809-4116

#### **Video Production — Sony**

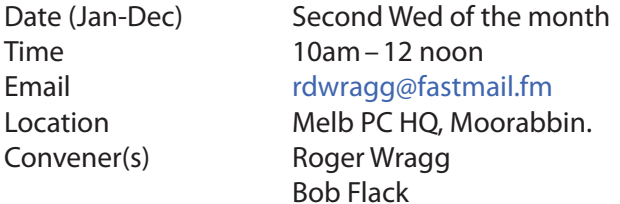

This group specialises in video editing and production using all SONY products, including VEGAS with both the Platinum and Pro versions. We cater for all members from beginners to advanced and work with all video formats from standard definition (SD) up to full high definition (HD) using both tape, DVD , and solid-state video cameras.

The following topics are covered: Sound track production using Sony Cinescore Voice over recording using both Vegas and Sound Forge, Basic picture composition, Lighting for video, Working with Sony DVD Architect to produce both DVDs and blu-ray discs. Upon request, we will look at the conversion of 8mm movie film to a digital format using the groups special conversion equipment.

#### **Video Production — Pinnacle**

Convener(s) Bill Johnson

Date (Feb-Nov) Fourth Wed of the month Jan. & Dec. Check with convener **Time 10.00am - 12.30pm** Email [tonypickup@optusnet.com.au](mailto:tonypickup@optusnet.com.au) Location Melb PC HQ, Moorabbin. Tony Pickup

#### **Windows Plus**

Time 10am–1pm

Date (Jan-Nov) Third Saturday of the month Email [win78@melbpc.org.au](mailto:win78@melbpc.org.au) 

Location Melb PC HO, Moorabbin. Convener(s) John Swale 0417-530-766 Barry Stone

#### **Wyndham — General**

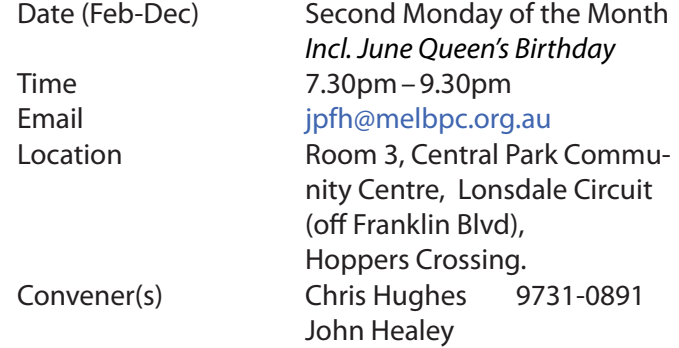

#### **WAFFLE**

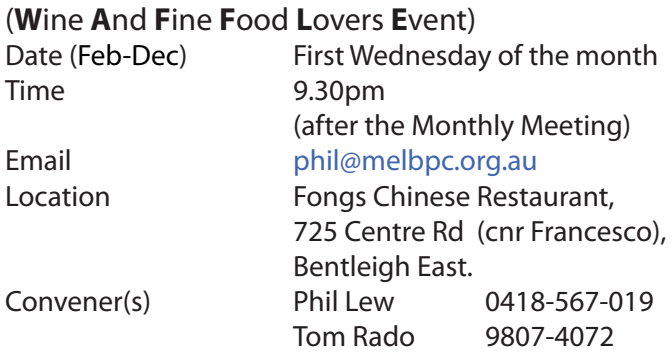

#### **WASINT**

 (**W**eb **a**nd **S**oftware **In**vestment **T**ools) Date (Feb-Dec) Second Tuesday of the month Time 10.30am–12.30pm Email [wasint@melbpc.org.au](mailto:wasint@melbpc.org.au) Location Melb PC HQ, Moorabbin. Convener(s) Richard Solly

#### **Website Design — Tutorials**

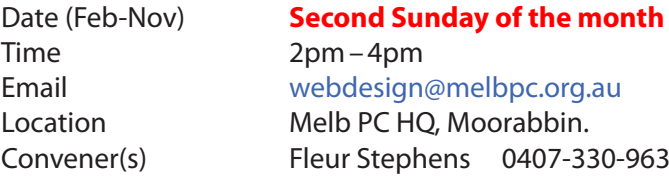

The aim of the Web Design SIG is to help members build and manage web sites. So if you are creating, managing or designing a web site and need some help, drop in.

#### **Website Design — Troubleshooting**

Time 4pm–6pm

## Date (Feb-Nov) **Second Sunday of the month**

Email [webdesign@melbpc.org.au](mailto:webdesign@melbpc.org.au) Location Melb PC HO, Moorabbin. Convener(s) Fleur Stephens 0407-330-963 This Group exists to provide local information and support to the South-West Region of outer Melbourne. We have Q&A sessions and coverage of PC hardware and software issues. There is a supper break with time for informal discussion. Visitors always welcome

#### **Wyndham — Multimedia**

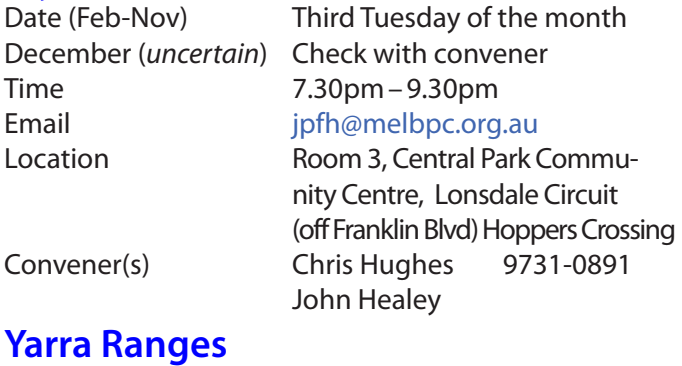

Date (Feb-Nov) Fourth Tuesday of the month Time 9.30AM–12:30PM Email [yrig@melbpc.org.au](mailto:yrig@melbpc.org.au)

December Third Tuesday in December

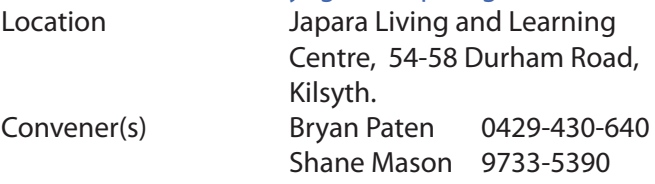

#### Yarra Ranges October Meeting 2016 report by **John Sapsford**

The meeting commenced promptly at 9.15 am with 14 members present. Our Convenor, **Bryan Paten** welcomed everyone to the meeting. We discussed plans for the Christmas breakup to be held on Tuesday 13 December. Brian then introduced a discussion about the Melb PC Annual General Meeting and election of Office bearers for the year ahead. He handed out voting papers for members to complete.

We had a discussion about computer equipment purchased recently. One member had bought a 24 inch (60cm) TV for approx. \$200 at Officeworks. We then looked at an article entitled 'The Future'. It discussed the possible developments in the field of technology in the next 5-10 years. Topics covered included Artificial Intelligence, autonomous cars, Real Estate, electric cars, water, health, 3D printing, Artificial Intelligence, Business Opportunities, Work, Agriculture, Cryptocurrency, Longevity and Education. John gave a short demonstration about the Microsoft Malicious Software Removal Tool. This has been a part of the monthly Microsoft updates since the introduction of the Vista operating system. The program runs in the background and is designed to detect and remove the most well-known instances of malware. The tool can be run manually by typing 'MRT' in the search box. It will perform a Quick or In Depth scan of your system. Shane gave us an introduction to batch files.

We then had a look at an article 'Disposing your PC'. It recommended wiping your files on your hard drive. Just deleting the files or formatting the drive is not secure enough. Data can be recovered. The solution is to use a specialist program that can wipe the entire drive by storing random data onto every part of it, multiple times. One of the best-known programs for doing this is DBAN, which stands for Darik's Boot and Nuke. It will wipe any hard drive. It only works with traditional drives and doesn't support Solid State Drives( [http://](http://www.dban.org/) [www.dban.org/\)](http://www.dban.org/).

We then move on to discuss a way to know where a URL-shortened URL is Going to Take Me?

Sometimes URLs can be quite long. For example, here's a URL for a Google map of Microsoft's location in Redmond: [https://www.google.com/maps/place/Microso](https://www.google.com/maps/place/Microsoft+Corporation/@47.6435107,-122.1252991,15.88z/data=!4m5!3m4!1s0x0:0x1a52969ee03899e!8m2!3d47.6396259!4d-122.1283767) [ft+Corporation/@47.6435107,-122.1252991,15.88z/da](https://www.google.com/maps/place/Microsoft+Corporation/@47.6435107,-122.1252991,15.88z/data=!4m5!3m4!1s0x0:0x1a52969ee03899e!8m2!3d47.6396259!4d-122.1283767) [ta=!4m5!3m4!1s0x0:0x1a52969ee03899e!8m2!3d47.6](https://www.google.com/maps/place/Microsoft+Corporation/@47.6435107,-122.1252991,15.88z/data=!4m5!3m4!1s0x0:0x1a52969ee03899e!8m2!3d47.6396259!4d-122.1283767) [396259!4d-122.1283767](https://www.google.com/maps/place/Microsoft+Corporation/@47.6435107,-122.1252991,15.88z/data=!4m5!3m4!1s0x0:0x1a52969ee03899e!8m2!3d47.6396259!4d-122.1283767) The problem with long links is that often they break when they're wrapped to fit a particular line length, window, or screen size, particularly when sent in an email message.

Enter "short link" services. They enable you to create a short, manageable URL that redirects to the longer one. For example:

#### <https://go.askleo.com/msredmond>

This is a short URL that takes you to the longer URL above. It's easier to type, easier to remember, and not prone to break in email programs and the like. The problem with a short URL is that it's not obvious where it'll take you until you click on it. In fact, they're often also referred to as "cloaking links", because they hide, or cloak, the final destination.

There are several sites that show you where a shortened link will take you. Some current services include:

#### [unfurlr.com](https://go.askleo.com/unfurlr) [GetLinkInfo.com](https://go.askleo.com/getlinkinfo) [URLUncover](https://go.askleo.com/urluncover)[2](https://askleo.com/is-there-a-way-to-know-where-a-url-shortened-url-is-going-to-take-me/?awt_l=FRy0U&awt_m=If341cfxW3dfbL#al_footnote_2)

Each of these displays the target and some additional information about a short URL

We looked at a PowerPoint presentation: '*Our History in Two Minutes*'. <http://marcbrecy.perso.neuf.fr/history.html>.

Bryan described an e-mail he received from Valerie!

Dear, j u b subscribesahoo d Would you like to meet me at a hotel? i'm shy at first but have a kinki side... 19/f with a curvy body ;) my username is Valeria7707, let's chat: \*\*\* [www.sexyness.bi](http://mfb91.mirdetctva.info/s?n=047fdq847q0g5963w34wz1p06vzjw79&v=16b12e8cdf69562v4s1f20510lq9a0m9&i=463268) \*\*\* msg me soon!

We looked at a PowerPoint presentation called 'A Market in Columbia. Then discussed uninstalling unwanted programs from your computer. Revo Uninstaller was recommended and performs a thorough uninstall. Finally we looked at a web site that has some wonderful sound effect to help you relax or work. Turn up your speakers or put on your headphones and head to <https://mynoise.net/> for some great sounds. Finally a mention was made of 'Snappy Drivers Installer'. It is a large download 7-12 GB

---<0>---

Yarra Ranges November 2016 Meeting report by **Shane Mason**

Meeting commenced at 9.20 with 10 members present. There were four apologies.

Discussion re platters for lunch at Christmas meeting next month & an earlier date noted. Chicken, cold meat & salad.

Shane demonstrated how to set up a Wi-Fi router and secure it. Router donated by **Shane Mason** to Yarra Ranges SIG. After morning tea we had the usual Question and Answers segment. Followed by the Raffle.

**Paul Dempsey** talked about KODI — an Android PVR (personal video recorder).

Shane and **Peter Wilson** demonstrated how to download *PC Update* from <http://www.melbpc.org.au> Shane demonstrated *Downloadthemall* a Firefox extension, to download FTP files.

Shane showed some of the funny emails he has received. A member showed a video on a Sink Hole Repair in Japan. Meeting closed 11.55 am. Next meeting will be held on Tuesday 13 December commencing 9.15am.

### **Yarra Ranges Workshop Discontinued**

graduate the control of the control of the control of the control of

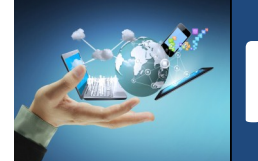

# **Membership Drive**

## **Introduce a new member\* to Melbourne PC User Group and receive credit towards your membership fees.**

**Did you know that Melb PC held its first meeting in November 1983?** 

**Yes! it's true.** 

**The group flourished and in 1993 started its own Internet service, becoming one of the founding suppliers of the Internet in Australia, and it is still a licensed ISP. Melb PC is Australia's largest and most active personal computer/technology group with thousands of members participating in more than 40 Special Interest Groups (SIGs) that meet regularly throughout Melbourne.** 

**New members will receive all the benefits you already enjoy — the digital newsletter, the help lines, the Special Interest Groups (SIGs), the Monthly meetings and access to mobile broadband, personal email or IP4 Rental/Web Hosting/Private email Hosting, Microsoft OS discounts and you will be helping your club to grow.**

**You know how much you enjoy being part of Melbourne PC User Group. So why not bring along a friend to enjoy it too? Prospective new members are always warmly welcome at the Monthly Meeting and SIG Meetings.**

**Each new member\* you enrol gives you three months credit towards your membership renewal. (approx. \$24.00 value against a full membership). The more new members you enrol, the more credit towards your next membership renewal.**

(\* This does not include Family members or anyone re-joining within 12 months of leaving Melb PC).

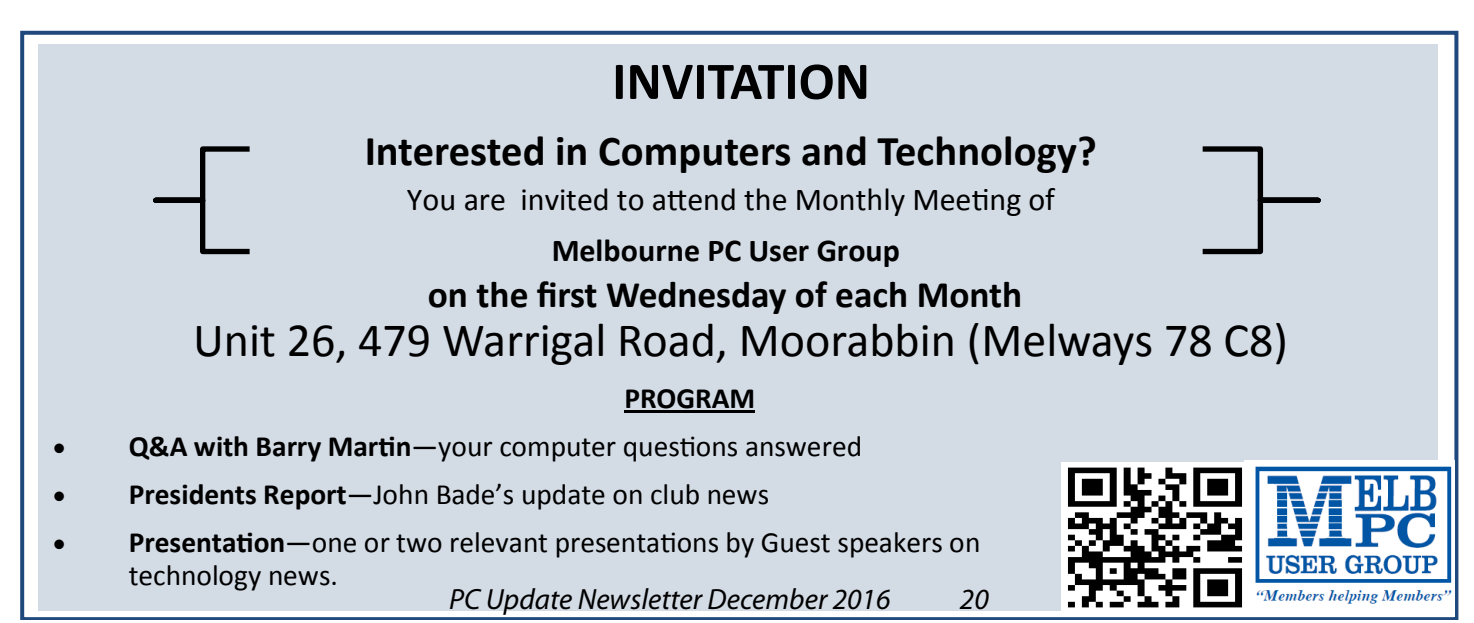

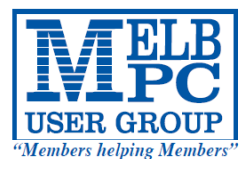

# **MELBOURNE PC USER GROUP INC.**

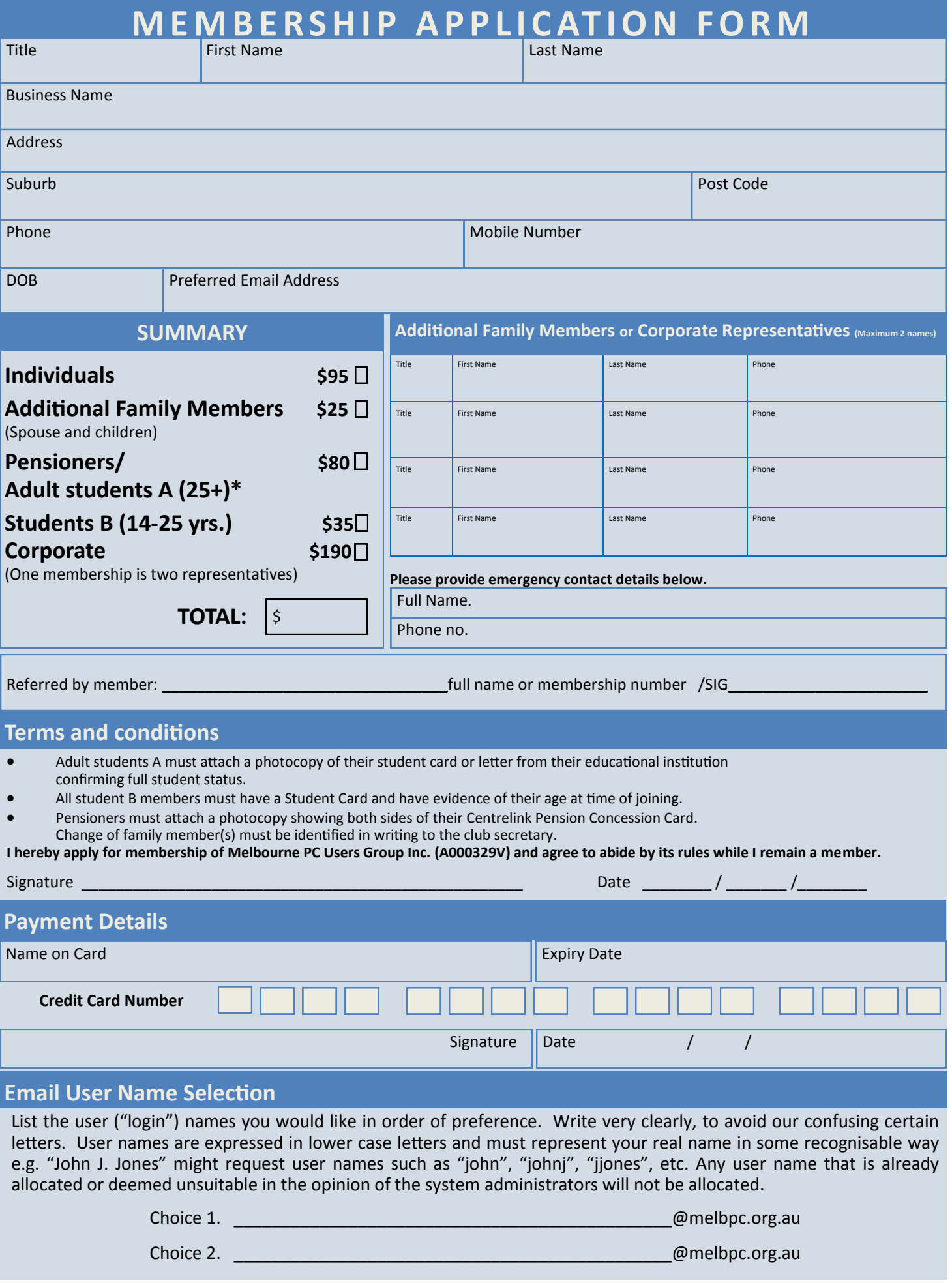

# **Pispose of my Computer +**

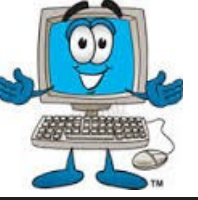

#### **1800RECYCLE** 1800RECYCLE is a Melbourne based, convenient mobile service collecting and recycling computers, eWaste and IT junk with frequent collections in the CBD and inner Melbourne. **Website:** www.1800recycle.com.au **Email:** hello@1800recycle.com.au **Phone:** 1800RECYCLE (1800 732 925) **Address:** Factory 1, 150 Northern Road, Heidelberg Heights, VIC, 3081. **Werx Foundation—B2C Recyclers Program** The B2C Recyclers Project accepts all forms of IT equipment and IT peripherals regardless of age, specification or working condition and work to prevent these items from entering landfill . **Website:** www.b2crecyclers.com.au **Email:** info@b2crecyclers.com.au **Phone:** 9005 0101 **Address:** 31 Ebden Street, Moorabbin, VIC 3189 **ComputerBank Australia** Computerbank recycles donated computers and distributes them to disadvantaged individuals and community groups. Donated computers are tested, hard drives wiped, virus free open source is installed on the computers and obsolete parts are recycled. **Website** www.computerbank.org.au **Email:** info@computerbank.com.au **Phone:** (03) 9600 9161 **Equipment Recycling Network Inc.** ERNInc is a project based in Maroondah and recycles equipment, **Website:** www.erni.asn.au **Email:** erni@erni.asn.au

including computers, and distributes them to people with disabilities, particularly children, at a nominal cost.

#### **Green Collect**

Green Collect accepts televisions, computers, monitors, laptops, printers, computer peripherals, mobiles phones, telephones, DVDs/VCRs/Stereos, inkjet, lazier and toner cartridges, fax machines, copiers, CDs and videos. Collections charged at \$2 per kilogram, minimum pick up of 25kgs.

#### **Benevolent Disability (Formerly Rural Peninsula disability Support)**

Beyond Disability is a public benevolent institution in Australia. With the support **Website:** http://www.bdi.org.au of local volunteers, they are using recycled Pentium computers and internet capable usb2 laptops, 15 inch and 17 inch LCD screens to assist low income household and mobility disabled aged 6 to 89 years to get online with dignity in their own homes using recycled computers and our subsidised internet service.

#### **Green PC Australia—Computer Refurbishment, Repair and Internet**

GreenPC is a non-profit social enterprise that is part of Infoxchange Australia's vision to help bridge the digital divide and ensure all people have equal access to information technology.

**Address:** 483 Victoria St, West Melbourne, VIC 3003

**Phone:** (03) 9879 5211 **Address:** 17 Greenwood Avenue, Ringwood, VIC 3134

**Website:** http://www.greencollect.org **Email:** http://www.greencollect.org/contact-us/ **Phone:** 03 9663 8843 **Address:** 174 Collins St, Melbourne, VIC 3000

**Email:** secretary@bdi.org.au **Phone:** 03 5978 5000 **Address:** "Girrahween House" PO Box 1451, Pearcedale, VIC 3912

**Website:** http://www.greenpc.com.au **Phone:** 03 9418 7400 **Address:** 33 Elizabeth St, Richmond, VIC 3121

## **Disposal of other Electrical Goods**

#### **Brotherhood of St Laurence**

The Brotherhood of St Laurance is always grateful to receive unwanted items in good condition to sell in our stores in Victoria or to give to families in need. They are able to accept most whitegoods and small electrical appliances however they are unable to accept electric organs.

#### **Eastern Emergency Relief Network**

The core objective of Eastern Emergency Relief Network (EERN) is to make available household goods and appliances for those in need.

#### **Brotherhood Fridges**

Brotherhood Fridges was developed by the Brotherhood in partnership with Moreland Energy Foundation and recycles, repairs and retrofits donated fridges to make them more energy and cost efficient, and decommissions fridges that are no longer useful.

**Website:**http://www.bsl.org.au/get-involved/donate-goods/ **Email:**1300donate@bsl.org.au

**Website:** http://www.easternemergency.org.au **Email:** info@easternemergency.org.au **Phone:** (03) 9874 8433 **Address:** Factory 1/10-12 Thornton Crescent, Mitcham VIC 3132

**Website:** http://www.brotherhoodfridges.com.au

#### **Email:** collections@bsl.org.au

**Phone:** 1300 DONATE (1300 366 283) **Address:**Brotherhood of St Laurence, 25 Brunswick Road, Brunswick Vic 3056

#### **Carlton Bargain Shop: Phone:** 03 9347 2848 **Address:** 135-136 Elgin Street, Carlton, VIC 3053

#### **Yooralla**

Yooralla take small appliances including TVs in a working order to sell in their Carlton bargain store, with profits funding their work for people with disabilities.

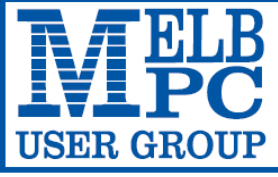

#### **MELBOURNE PC USER GROUP INC.**

ABN 43 196 519 351 (Victorian Association Registration No. A0003293V) Unit 26, 479 Warrigal Road, Moorabbin Vic 3189 Australia Telephone: (03) 9276 4000

"Members helping Members" Email: office@melbpc.org.au

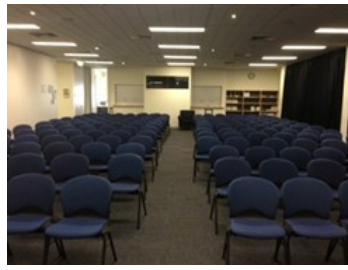

Main Conference Room Seating 170

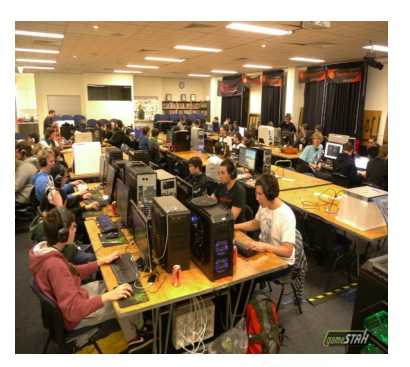

Main conference room set up for gaming

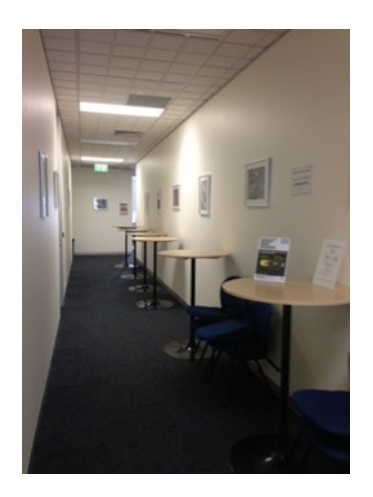

Break out Hall

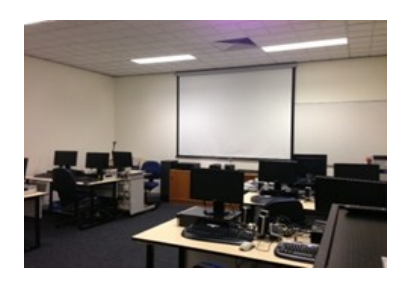

Training Room equipped with 12 PCs

## **GAMING, CONFERENCE, TRAINING AND EVENT HIRE FACILITIES**

**Three function rooms and a break out area means we can cater for:**

- $\Rightarrow$  Meetings for 2-12 in a comfortable board room
- $\Rightarrow$  Fully equipped Computer Training room
- $\Rightarrow$  Conferences; seating for 170 theatre style
- $\rightarrow$  Casual Events
- $\Rightarrow$  Game hosting available seating 90 super fast fibre feed

#### **Audio visual equipment including;**

- $\Rightarrow$  Full HD Wi-Fi data projector and large screen
- $\Rightarrow$  High speed fibre Wi-Fi internet access
- $\Rightarrow$  wireless microphone and speaker system
- $\Rightarrow$  lectern with microphone
- $\Rightarrow$  Video recording is available from \$200 per day, hourly rate \$35 per hour (includes DVDs)

Kitchen with double serving areas for drinks and food, tea, coffee and biscuits available at all times

Catering can be arranged—pricing upon application

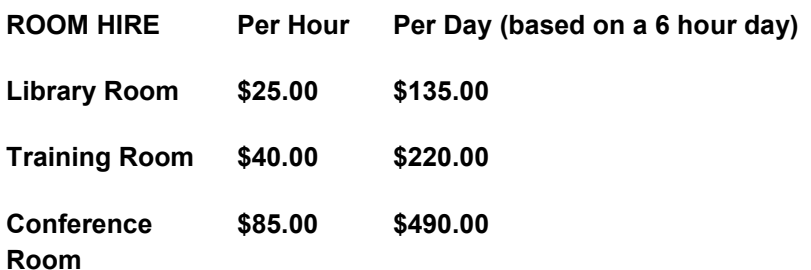

#### **Includes; data projector and screen, internet access, tea, coffee and biscuits Melbourne PC Members receive 10% discount**

Located at the junction of Warrigal and Cochrane Roads (opposite Bunning's).

Parking available on site, facilities located on level 1 with lift and full wheelchair access.

Public Transport access: frequent bus link from Mentone or Oakleigh stations via 903 bus.

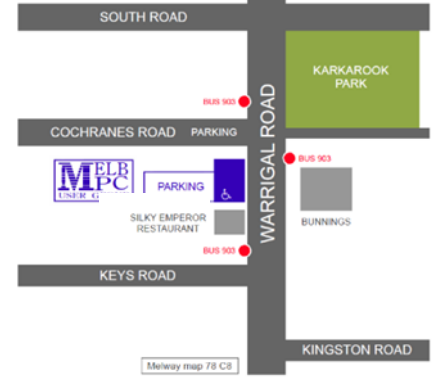

Suitable for presentations, group training and casual events. Available during the day or evening.

**Prices subject to change. Further options available. Contact the Melbourne PC office team to discuss your event on: (03) 9276 4000**

**Melbourne PC User Group is a Not for Profit Organisation**

*PC Update Newsletter December 2016 23*

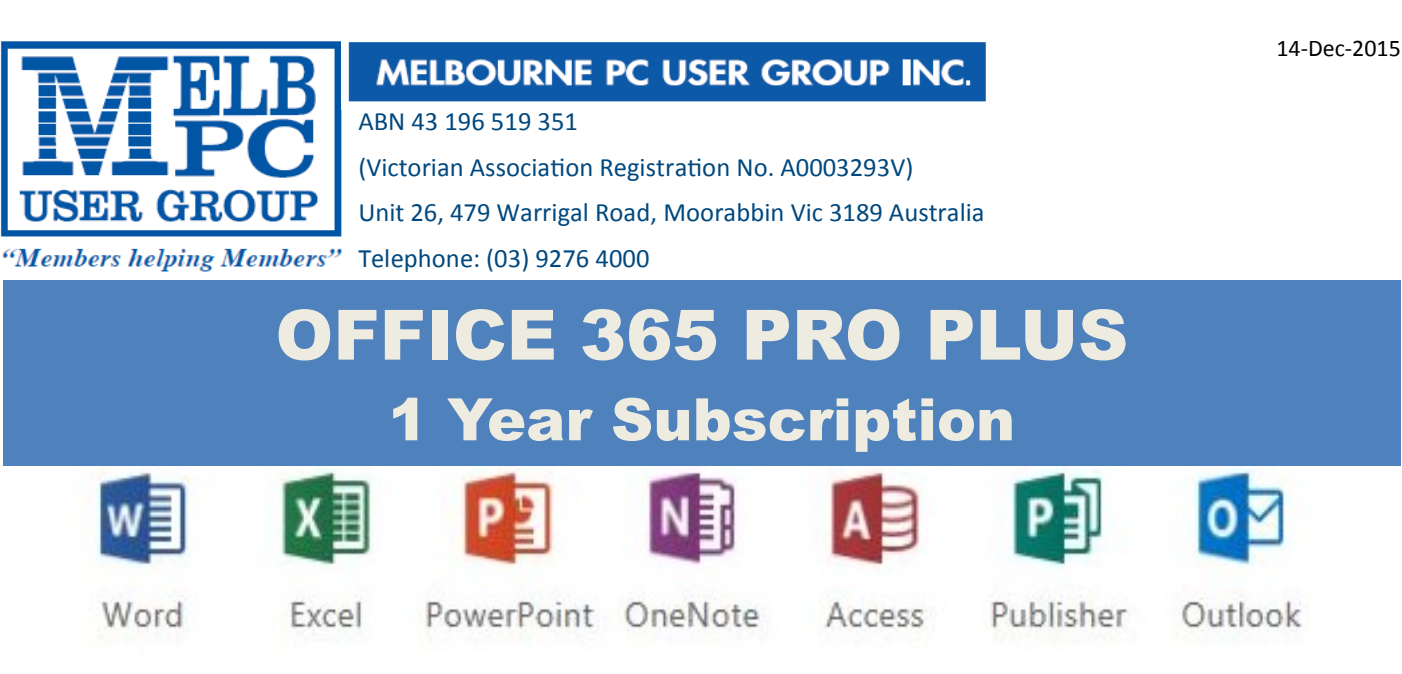

Microsoft Office 365 ProPlus for MelbPC Members

Subscriptions for Microsoft's desktop program suite Office 365 Proplus are now available to Melbpc members at a reduced rate.

The programs included are; Word, Excel, OneNote, PowerPoint, Outlook, Publisher and Access. Members who take up this offer will be able to install the suite on up to fifteen different devices: 5 computers (PC or Mac), 5 tablets (iOS/ Android/Windows) and 5 smartphones (iOS, Android, Windows). The new 2016 versions are available now.

Microsoft Office ProPlus is available to members for an annual subscription, set for the first year and payable by members in advance. (\*) **Renewal for each year will reflect Microsoft's current price at the time of renewal.**

After payment members will be able to download the program suite onto their own computers using their Office 365 login details (the same as they already use for email and other cloud services). As long as the subscription is maintained, members will receive updates and upgrades to the latest version of Office.

Our existing Office 365 Enterprise service provides the **'cloud'** versions of some Office applications: Word, Excel, PowerPoint and OneNote. These can be used during a login to Office 365 via the web. They do not include all of the features available on the desktop versions. Office 365 ProPlus provides the full versions of those applications, and others not available at in the cloud at all: Outlook, Publisher and Access. (Publisher and Access are not available in the Mac OS X version.) The ProPlus programs can be used when the computer is offline and not connected to the internet, as they are installed directly on the computer (or tablet/ smartphone).

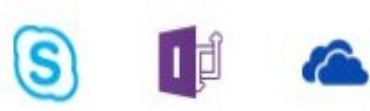

InfoPath

Skype for **Business** 

OneDrive for Business

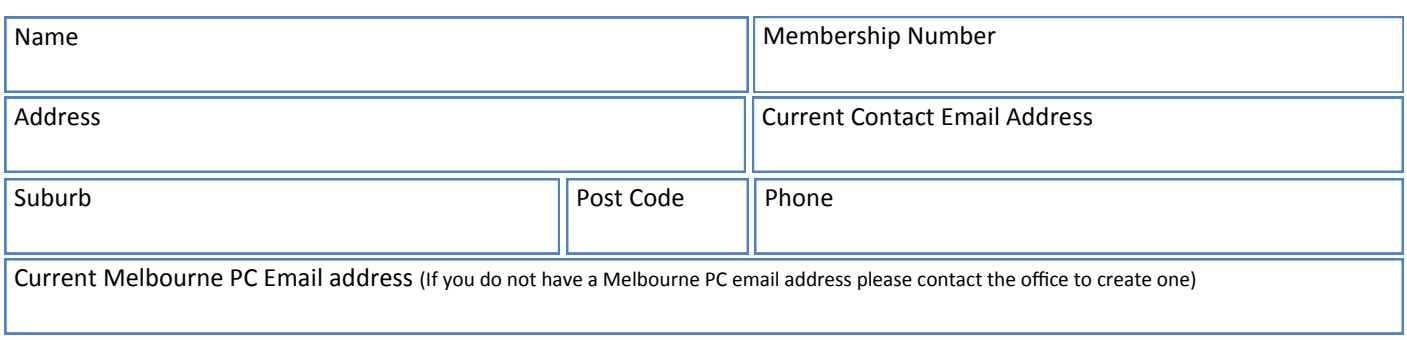

## \*Total Amount:**\$55**

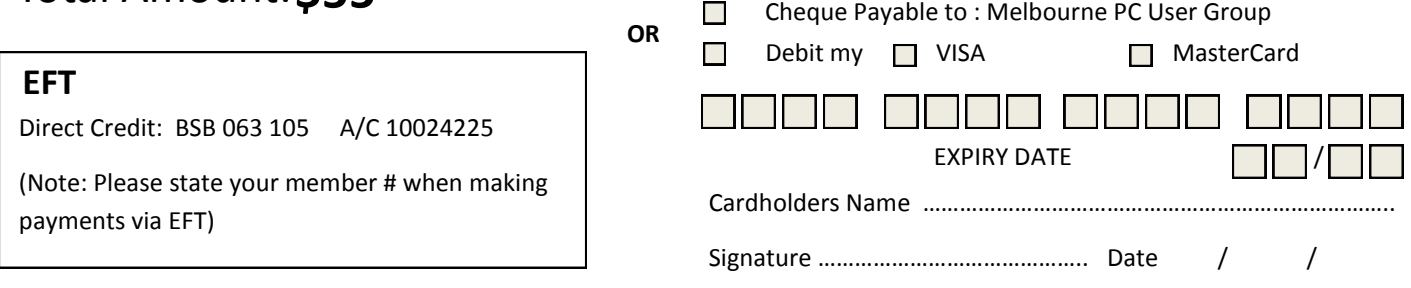

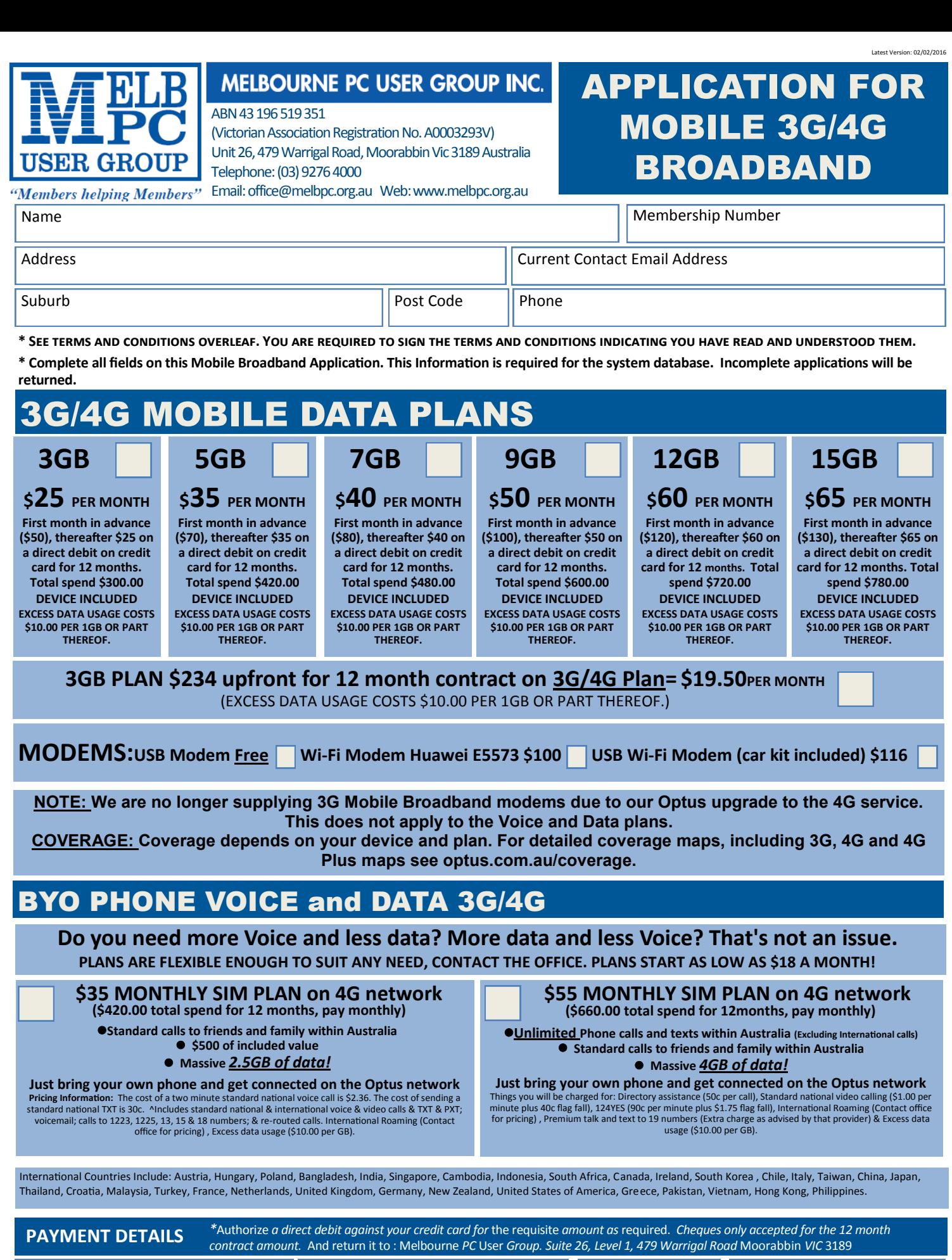

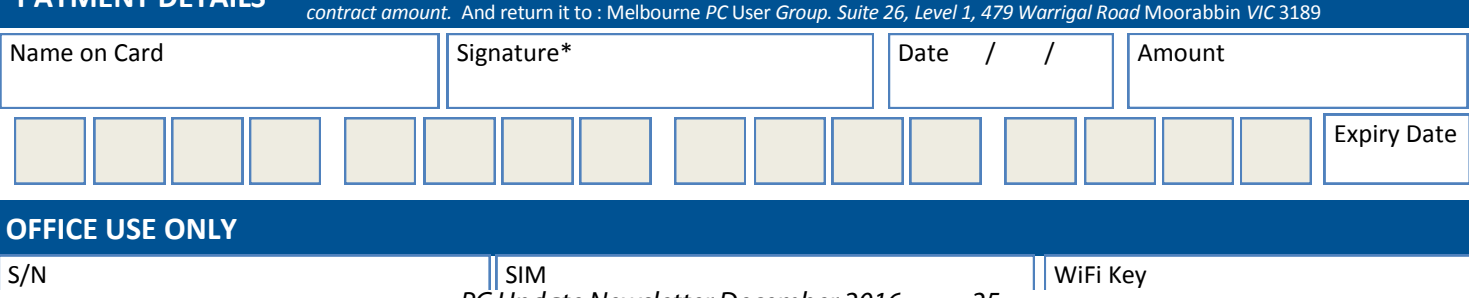

*PC Update Newsletter December 2016 25*

#### A. Definitions

#### **\*Melb PC Mobile Broadband Internet Terms and Conditions**

"Melb PC" means Melbourne PC User Group incorporated or its assignee:

"Member" means a financial member of Melbourne PC User Group and includes:

a) "Full Member" A person accepted into the Group after payment of the current full membership fee, or the related Student or Pensioner concession fee<br>
Tamily Member" A domiciled spouse, partner, child' or relative of a fu

b) "Family Member" A domiciled spouse, partner, child' or relative of a full member accepted to participate in activities of the Group and use that Member's Internet account after payment of the Family Membership fee;<br>the Ins the period in advance for which the subscriber has paid in full being one of the periods of subscription offered by Melb PC from time to time.

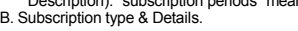

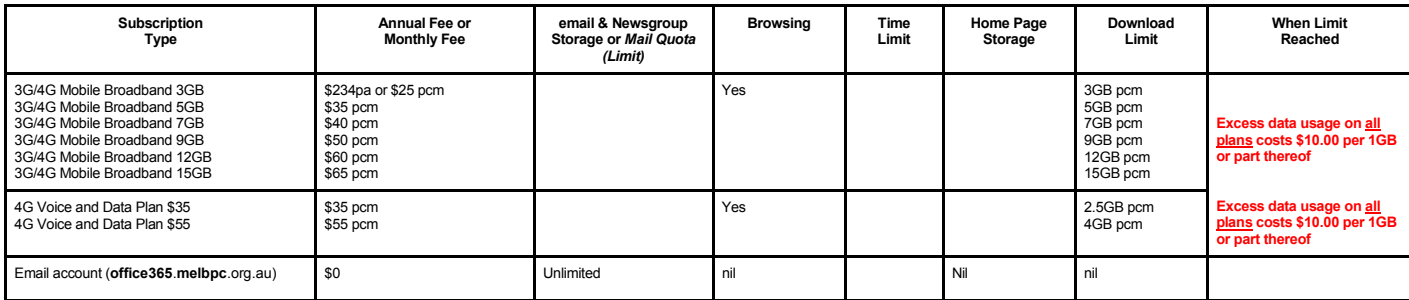

The above charges and details are subject to change from time to time. Limits and Time Quota: daily (non-cumulative) plus bonus time in non-peak periods.<br>Email Account Subscriber (available to all Melb PC Members without c

#### C. Description of Service(s) General:

Melbourne PC User Group Inc. A0003293V (Melb PC) Internet Service network (the Network) is a service owned and operated by Melb PC for its members. It is a subscriber-funded service administered by the Internet Management Subcommittee (the subcommittee).<br>Function of the Melb PC Network: The primary function of the Network is to support the transfer of information to and from Melb PC members and the International comm

agreement

Access Software: The subscriber will need to acquire suitable mail, news and Web software from our shareware library or other resources. However, Melb PC makes available a configuration kit that

automates his process for those who require it. Accounts: Accounts are issued only to individuals, not company names; Melb PC may reject an application without stating a reason.

Support: Volunteers offer their help in local newsgroups and via an Internet Help team with interaction through Web Boards, e-mail and direct telephone support.<br>Duration: The subscription to the Network is for one year fro

*Net Etiquette: Melb PC endorses adherence to ("Net etiquette" or "Netiquette'") as deemed by the subcommittee from time to time and to prevailing International standards widely accepted as suitable behavior for using the Internet*.

D. Terms of Agreement<br>1. The subscriber asks Melb PC to provide a level of Internet access and Melb PC agrees to do so.<br>2. This agreement starts when an authorized officer of Melb PC has executed it and Melb PC has receive 3. If the subscriber renews this agreement for a further subscription period, this agreement applies to the renewed subscription period unless the parties agree otherwise in writing.<br>4. The subscriber acknowledges that:

The subscriber acknowledges that

- a. Continuity and speed of the Internet access depends on a wide range of factors many of which are beyond the control of Melb PC.<br>b. Melb PC has no control over the accuracy of appropriateness of any information on the in
- c. Melb PC is not responsible for any material available on the Internet.<br>d. The subscriber's Internet access may be internuted by equipment factors.
- d. The subscriber's Internet access may be interrupted by equipment failure, the need for routine maintenance peak demand and so on.<br>e. Melb PC cannot quarantee that the subscriber will be able to secure access at any give
- e. Melb PC cannot guarantee that the subscriber will be able to secure access at any given time or that fluctuations in demand by other subscribers will not prevent the subscriber from using the full amount of the maximum daily time allowance on any given day.
	-

F. Melb PC cannot guarantee that subscriber's home pages will always be available.<br>
The Melb PC cannot guarantee that subscriber's home pages will always be available.<br>
g. Dial up and Mobile Broadband Internet Subscribers g. Dial up and Mobile Broadband Internet Subscribers are responsible for writing and uploading their own home pages and keeping backup copies of same. Melb PC does not back up these home<br>pages. Subscribers will need to rel

- h. The right to publish and communicate using home pages is granted to full Internet subscribers in the spirit of user group activities of sharing and furthering the computing experience. The quality of the both PC Interne to allow the subscriber to have access for the current daily time allowance as set from time to time.
- 5. The subscriber will indemnify Melb PC against any liability, claim, action, suit, demand, loss, cost or expense arising out of or in any way connected with this agreement or Internet access, including without limitation
- any negligence by Melb PC, its servants or agents.<br>6. The subscriber will pay fees according to Melb PC's standard pricing list from time to time, and a copy of the list certified by an officer of Melb PC is conclusive evi
- postal address notified to the sender and is deemed to have been received at the time when it would have arrived in the ordinary course of the relevant type of transmission.<br>8. Melb PC may change any term of this Agreement terminate or her Internet access and receive a pro-rata refund for any paid subscription if a request to this effect this received within 14 days from the deemed receipt date of a notice of changes. Should a subscriber<br>con
- 
- 
- 
- 11. The subscriber must not use Internet access for any unlawful purpose or in any unlawful manner.<br>12. Melb PC does not review any publications or communication and does not verify, endorse, or otherwise take resp
- 13. Subscribers are legally responsible for their own publications and communications.<br>14. The subscriber will keep safe and confidential any access numbers: codes or pass
	-
- 14. The subscriber will keep safe and confidential any access numbers; codes or passwords allotted to them by Melb PC and notify Melb PC without delay of any compromise of that information<br>15. Melb PC may suspend or termin 15. Melb PC may suspend or terminate the subscribers Internet access immediately if the subscriber breaches this agreement wittingly or unwittingly or fails to promptly pay any money owed to Melb PC *or* ceases to be a member of Melb PC.

16. Melb PC may delete without notice any material found on its storage disks without giving any reason for doing so.<br>17. Melb PC may make and keep any record it requires for the purpose of this agreement or the rules or f

- 17. Melb PC may make and keep any record it requires for the purpose of this agreement or the rules or for the operation of its services or as required by the law or its officers.<br>18. The subscriber must not transfer sell
	- The subscriber must not transfer, sell or share internet access rights, or allow the account to be used by any other person, other than those Melb PC Family Members who are listed on this application and The subscriber mus have paid the relevant charges.
- 
- 
- 19. The user's last name must be displayed in all e-mail and news messages. The user's first name or initials may be displayed as desired.<br>20. Commercial traffic, in the form of private messages and advertisements is permitted only in the four-line (maximum) "signature" text that is optionally inserted at the end of the message or article.
- 22. The "From" field used in email and news messages may be the Melb PC assigned email address. e.g. jjones@melbpc.org.au or a "Spam-trap" address, e.g. jjones@notspam.org.au or, subject to
- Clause 22 an external address. e.g. jjones@hotmail.com.<br>23. Melb PC may assign its rights and obligations to full Internet Subscribers under this agreement to an Internet access provider that is of equal standard to Melb P the subscriber, this agreement shall have operation as if it had been entered into between the assignee and the subscriber and Melb PC's rights (except for its right to recover any money owed to it immediately<br>before the a resources.
- 24. The parties submit to the law of Victoria, Australia in relation to any the interpretation of this agreement, or any dispute arising out of it.<br>25. To the extent permitted by law and except as expressly provided to the
- 25. To the extent permitted by law and except as expressly provided to the contrary in this Agreement, all warranties whether express, implied, statutory or otherwise, relating in any way to the subject matter of this Agre following' if the breach related to goods. the replacement of the goods or the supply of equivalent goods; the repair of such goods; the payment of the cost of replacing the goods or of acquiring equivalent goods, or the<br>p death) howsoever caused. which may be suffered or injured or which may arise directly or indirectly in respect to the supply of goods or services pursuant to this Agreement or the act, failure or omission of Melb
- PC.<br>26. Accounts may be suspended without notice to stop transmission of network packets that threaten or have the potential to threaten the security or normal operation of any computer or device on the local or wider network. Such packets are categorised solely by the Internet Management Subcommittee. Users of accounts suspended without notice will be advised by telephone or writing within two working days of the<br>nature of the packets threatening or potentially threatening packets.
- 27. The Description of Service " Internet Access Agreement" and the services as described on this application form constitute the entire agreement between the partner and neither of them relies on any term, condition, warranty, collateral contract, representation or promise not set out in those parts of these forms.
- 28. Authorised by Melb PC Committee, 1<sup>st</sup> September 2013

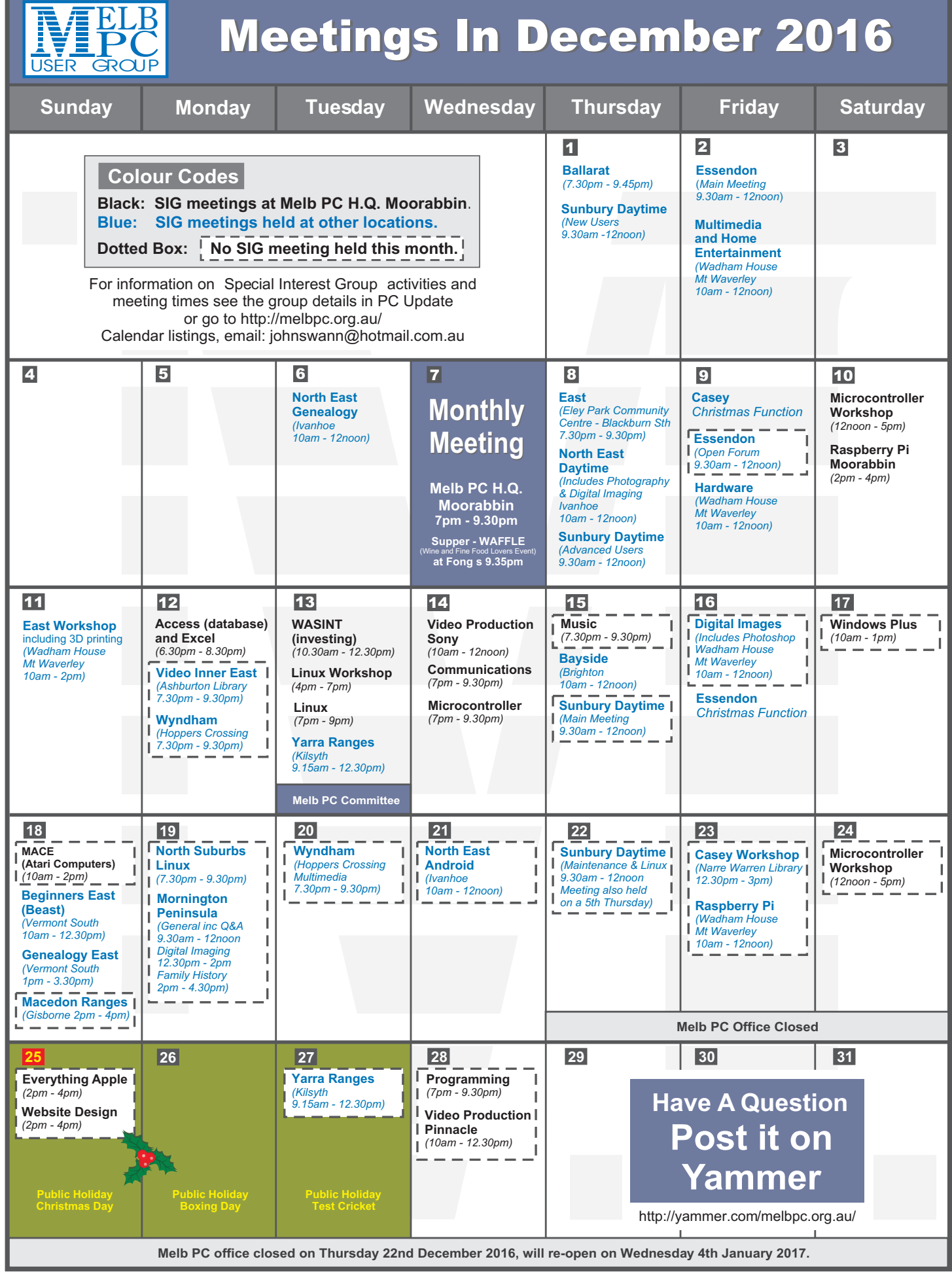

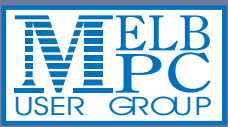

# **Meetings In January 2017 Meetings In January 2017**

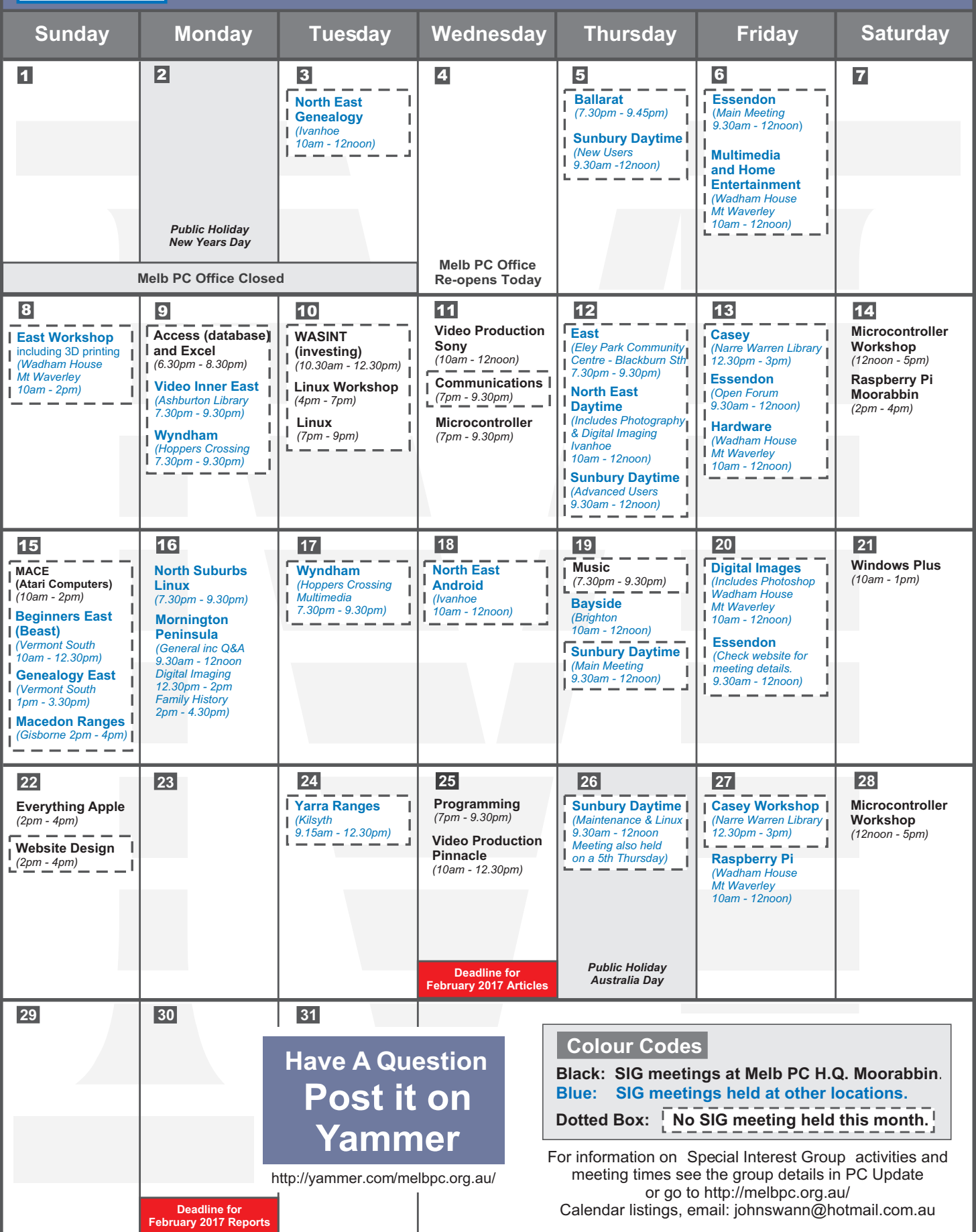